#### $\int$  $\Pi^{\circ}$ R.P. F  $\overline{O}$  $\mathbf R$  $\bullet$  $\mathbf D$

Quick Reference

All Contracts

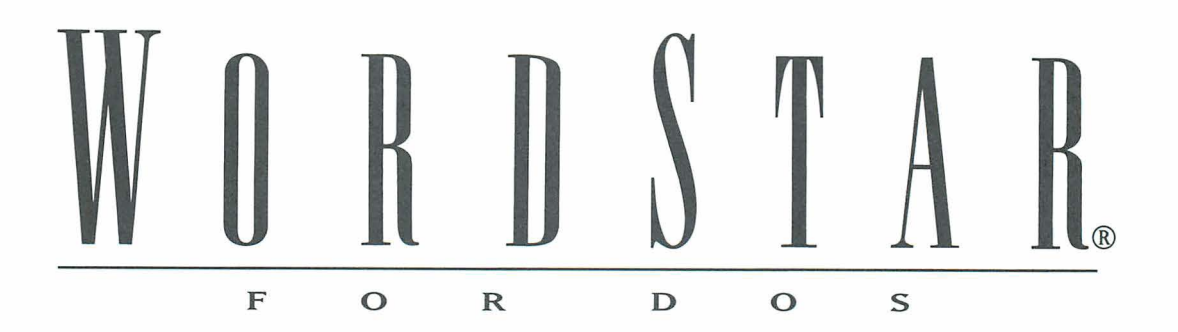

**Quick Reference** 

**Version 7.0** 

#### **Copyright Notice**

Copyright © 1992 WordStar International Incorporated. All rights reserved.

No part of this publication may be copied or distributed, transmitted, transcribed, stored in a retrieval system, or translated into any human or computer language, in any form or by any means, electronic, mechanical, magnetic, manual, or otherwise, or disclosed to third parties without the express written permission of WordStar lnternational Incorporated, 201 Alameda del Prado, P.O. Box 61 13, Novato, California 94948 U.S.A.

#### **Trademark Notice**

WordStar, TelMerge, and MailMerge are registered trademarks, and MailList and ProFinder are trademarks of WordStar lnternational Incorporated. lnset is a registered trademark of lnset Systems, Inc. Star Exchange is a trademark of Systems Compatibility Corporation. All other product names in this publication are trademarks or registered trademarks of their respective owners.

# CONTENTS

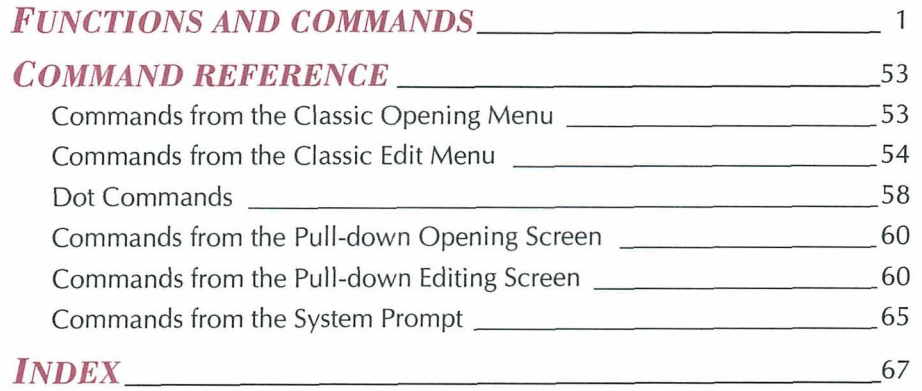

## FUNCTIONS AND *COMMANDS*

This section of Quick Reference provides an alphabetical listing of important WordStar topics. Under the topics you will find a list of classic and pull-down commands and brief explanations of their functions. The commands are used at the Edit Menu unless "Opening Menu" appears beside the classic command.

#### **ALIGN ONE LINE OF TEXT AT RIGHT MARGIN**

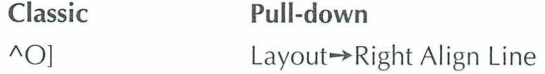

Use this command to align one line of text at the right margin instead of the left margin.

#### **ALIGNMENT OF TEXT**

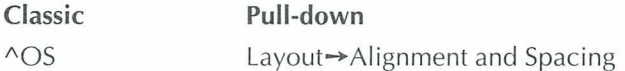

You can select how to align text: Flush Left, Centered, Flush Right, or Justified (both margins aligned). You can also set alignment in paragraph styles. Line spacing is another option in the Alignment and Spacing dialog box. For more information on line spacing, see "Line Spacing."

#### QUICK REFERENCE

#### **Ascu**

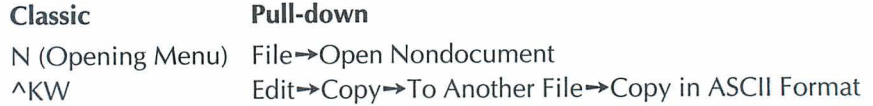

ASCll (American Standard Code for Information Interchange) is a standard file format. To create an ASCll file, open a nondocument file. To convert a document to ASCII format, print the file to disk using the ASCll PDF. You can also copy a block of text as an ASCII file. Mark a block and then press ^KW (Copy to Another File). Select the option to Copy in ASCll Format in the dialog box.

#### **AUTO ALIGN**

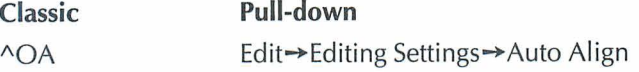

When you edit text, you change the length of the lines. The auto align feature aligns the text to fit within the margins. This command turns auto align on and off. When aligning a whole document, you can mark certain sections of text, such as charts, that you do not want to align. Place the cursor on the line above the section and type the dot command **.aw off.** Type **.aw on** on the line above the line where you want aligning to resume.

#### **BACKUP FILES**

Each time you save a file, WordStar saves the previous version of the file as a backup and gives the backup filename the .BAK extension. To edit a .BAK file, you must first rename it with a different extension. In WSCHANGE, you can set WordStar to make backup files every few minutes, or you can turn backup files off.

#### **BIDIRECTIONAL PRINTING**

**Classic** 

.bp on/off

Some printers print from right to left, then from left to right on alternate lines. On some printers, you can turn bidirectional printing off to improve print

quality, or on to speed up printing. The .bp **on** and **.bp off** dot commands turn bidirectional printing on or off. The default setting for bidirectional print is on. Some printers will revert to left-to-right printing on the first few lines of a page. Some printers may not print bidirectionally with a page offset of **.8** inch. Try setting the page offset to 1 inch if you want bidirectional print.

#### **BINDING SPACE**

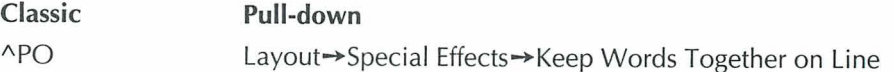

To make sure that adjacent words print on the same line instead of different lines, put the command between the words instead of pressing the Spacebar.

#### **BLANK LINES**

**Classic** 

 $\wedge N$ 

You can use either ^N or Enter to insert a blank line (space between two lines of text). When you press **AN,** a blank line is inserted and the cursor remains at its original position. If insert mode is on and you press Enter, a blank line is inserted and the cursor moves to the next line.

#### **BLOCK COMMANDS**

A block is a marked portion of a document on which you can perform certain tasks. All the commands for working with blocks of text are listed below.

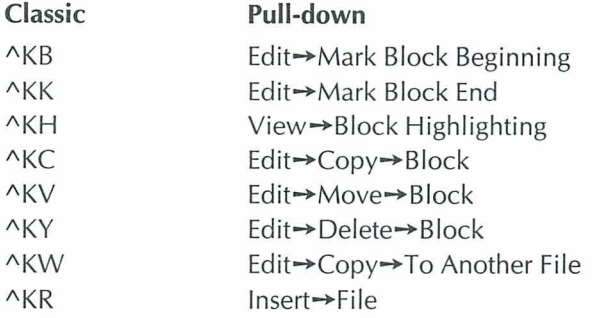

#### **QUICK REFERENCE**

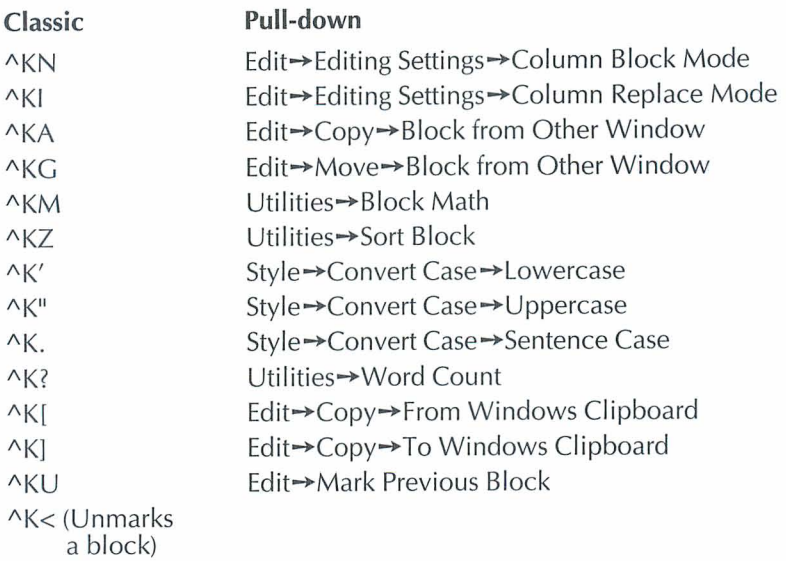

#### **BLOCK MATH**

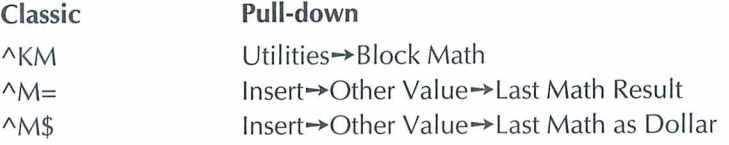

Mark the mathematical expression as a block and press ^KM (Block Math) to calculate the answer. To insert the most recent answer at the cursor position, press  $^{\wedge}M$  = (Last Math) or  $^{\wedge}M\$  (Last Math as Dollar) for dollar amounts.

#### **BolD**

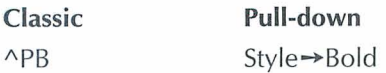

To make text bold, place the cursor where you want the bold to start and use APB (Bold). To mark the end of bold, place the cursor one space after the last character you want bold and repeat the command. Bold is printed as a 13 percent offset if you have a page printer and there is no bold font. If you want less of an offset, you can use double strike which prints at 7 percent offset.

## **CALCULATOR**

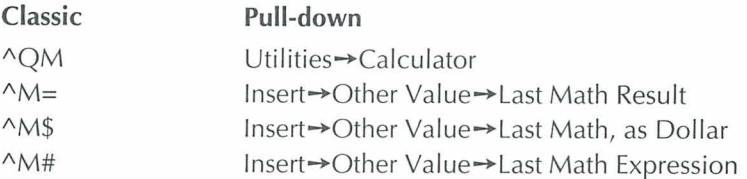

To use the onscreen calculator during editing, use the calculator command, type a mathematical expression, and press Enter. Press ^M= (Last Math) or "M\$ (Last Math, as Dollar) to insert the answer into your document at the cursor position. To insert the last mathematical expression in your text, press  $\Delta M#$ (Last Math Expression).

### **CARRIAGE RETURN**

Carriage returns are either hard or soft. You enter a hard return by pressing the Enter key. WordStar adds a soft return when it wraps text to the next line.

### **CASE CONVERSION**

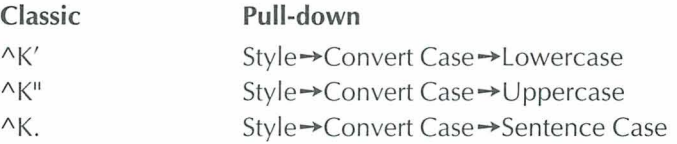

To change the case of characters, mark a block containing the text you want to change and press the command for the case conversion you want. (Do not hold down the Ctrl key when you press the ', ", or . character.)

#### **CENTERING TEXT**

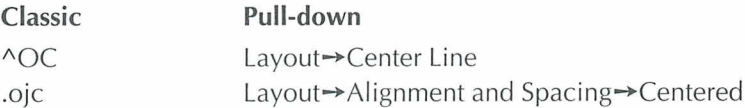

"OC (Center Line) centers one line of text. To center a group of lines, select Centered in the Alignment and Spacing dialog box or type the dot command

#### QUICK REFERENCE

directly. Another way to center text is with paragraph styles. Define a style and then press Alt+N to select Centered. For information on centering text vertically, see "Vertically Center Text."

#### **CLASSIC COMMANDS**

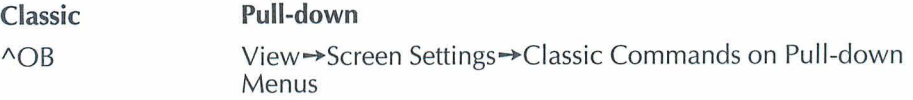

Classic commands appear on the menus at all help levels. Some people prefer to work at help level 4 (pull-down menus) without seeing classic commands. If you don't want the classic commands to appear on the pull-down menus, use "OB (Classic Commands on Pull-down Menus) and turn them off.

#### **CLEARING THE SCREEN**

**Classic** 

 $\wedge$ 

This command (sometimes called a screen refresh) removes extra characters which are sometimes caused by electrical interference or a message from the operating system. These characters are not actually in the file.

#### **CLIPROARD**

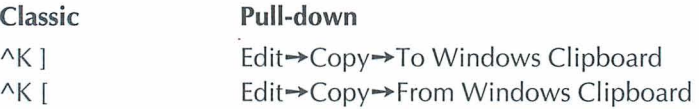

Before you copy text to the Clipboard, mark the text as a block. You can also copy ASCII text from the Clipboard to Wordstar. The Clipboard feature works only if you have Windows running in 386 enhanced mode.

#### **COLORS AND SHADING**

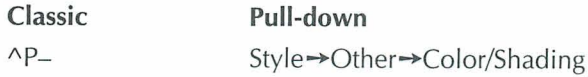

To print text in a different color or shading, give the command where you want the color to begin. The colors or shadings you can use are those that are available on your printer. Select a color or shading from the colors list. Text following the command is printed in the selected color or shading until you change the color again.

#### **COLUMN BLOCKS**

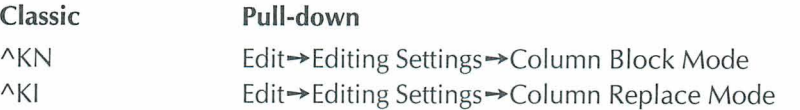

You can work with columns of text easily by switching from a horizontal arrangement of text to a vertical arrangement. Put the beginning and ending block markers at the top-left and bottom-right corners of the block. Turn on Column Block Mode and then Column Replace Mode to replace text at the cursor with a moved, copied, or inserted block. Also, if you delete a block with Column Replace Mode on, text doesn't move to fill in the space.

#### **COLUMN TABS**

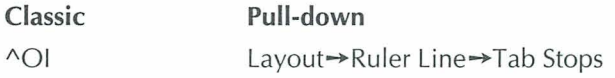

Set a tab where each column of text is to begin. Use  $\Delta$ I or the Tab key to move the cursor to the beginning of each column and type the text for that line.

#### **COLUMNS, NEWSPAPER-STYLE**

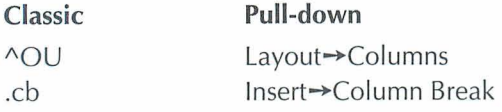

To set up newspaper-style columns, press ^OU, and specify the number of columns (from 1- 8). You can also determine the space between columns. If necessary, specify the right margin for the page (not the column width). WordStar calculates the width of each column.

#### **COMMAND FILES**

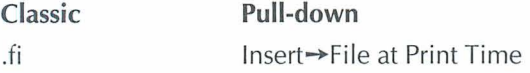

A command file contains dot commands only and no text. For example, a command file can contain **.fi** commands to insert several files. Command files are useful for chaining and nesting files.

#### **COMMENTS**

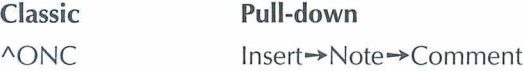

Use this command to insert unprinted comments and instructions into a file. When display of command tags is on, the first few words of the comment appear in a tag onscreen. When display is off, the tag does not appear. You can view the entire comment by moving the cursor to the command tag and pressing /\OND (Edit Note). Use the dot command **.ig** or .. (two periods) to create a one-line comment that is entirely displayed.

#### **CONVERTING DOCUMENTS**

Use Star Exchange<sup>TM</sup> to convert documents created on one type of word processor to documents that are compatible with another type of word processor. You can also convert spreadsheets and databases. For more information on the applications that you can convert, see "Star Exchange" in the Companion Programs manual.

#### **COPYING A FILE**

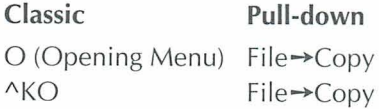

Copying a file makes an exact duplicate of the file that is copied; the original is preserved, not erased.

#### **COPYING TEXT**

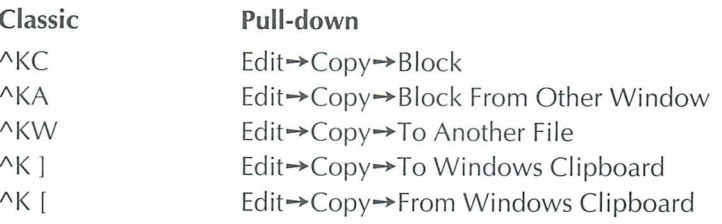

Copying text makes an exact duplicate of whatever is copied; the original is preserved, not erased. For information on copying text to and from the Clipboard, see "Clipboard."

#### **CURSOR**

The cursor is a small blinking rectangle or line on the screen that marks your place. To change the shape of the cursor, use WSCHANGE.

### **CURSOR DIAMOND**

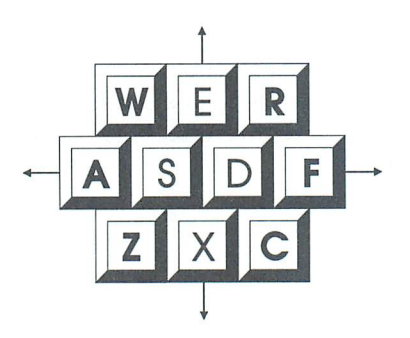

WordStar commands that move the cursor up one line, left one character, right one character, and down one line form a diamond on the keyboard.

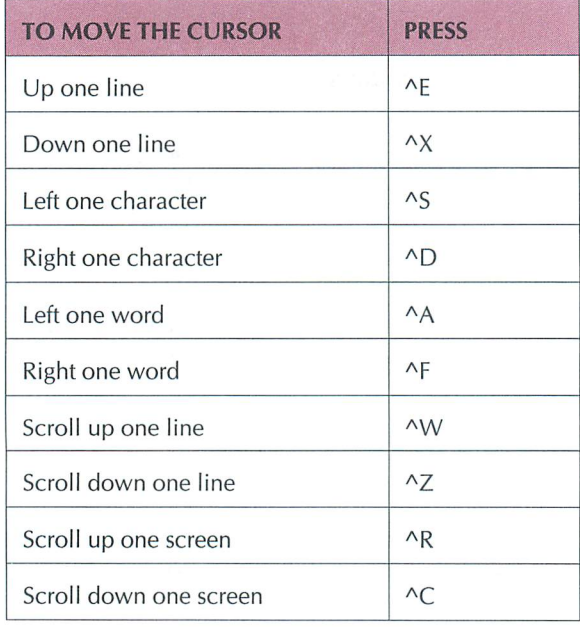

### **CURSOR MOVEMENT AND SCROLLING**

You can use the direction keys and the cursor movement control commands to move the cursor and to scroll through text. The direction keys and cursor movement control commands move the cursor across text. Scrolling allows you to move another portion of text onto the screen, either vertically or horizontally.

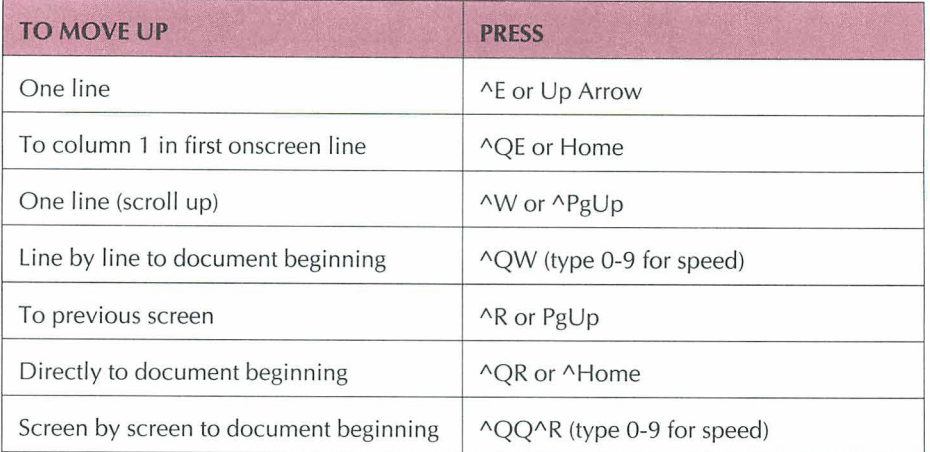

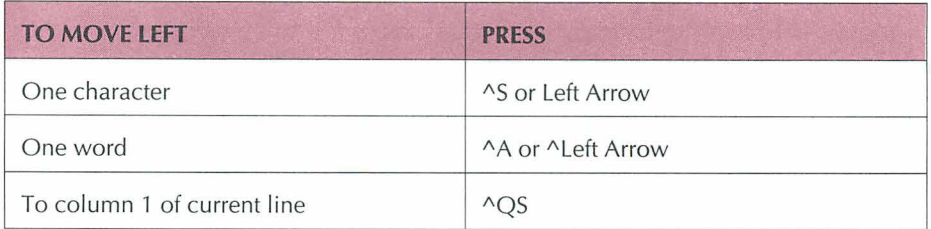

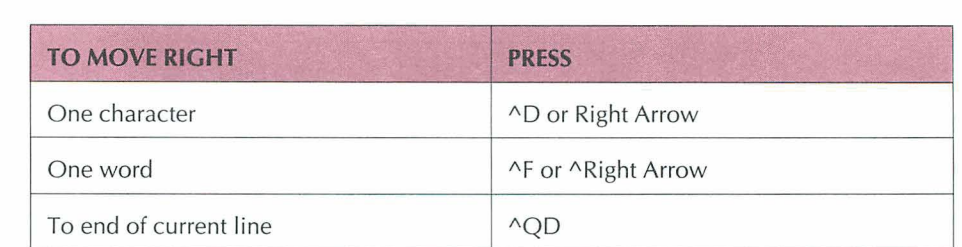

#### QUICK REFERENCE

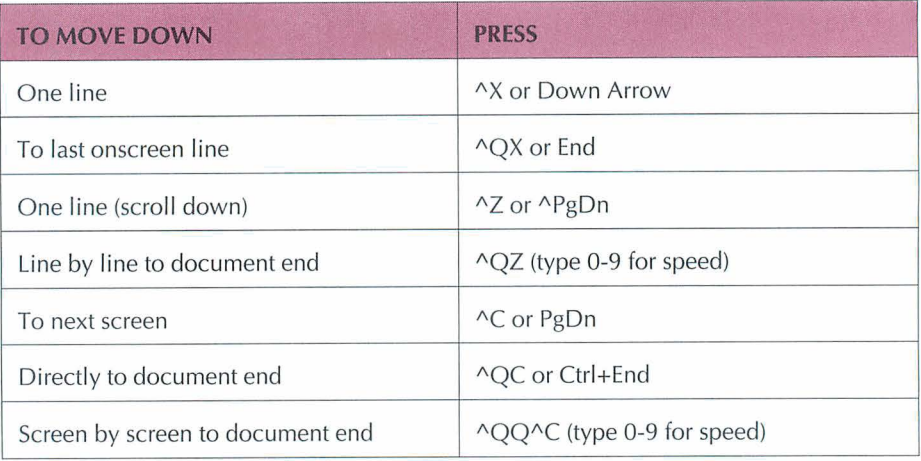

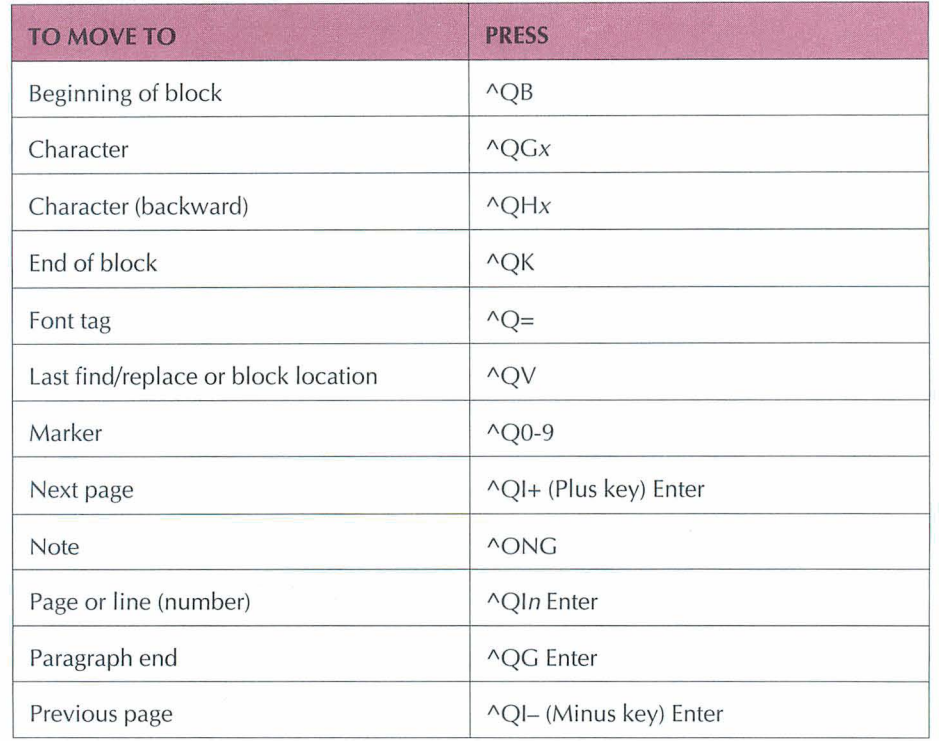

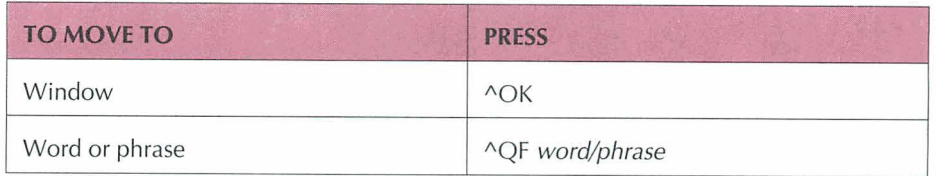

#### **CUSTOM PRINTER CODE**

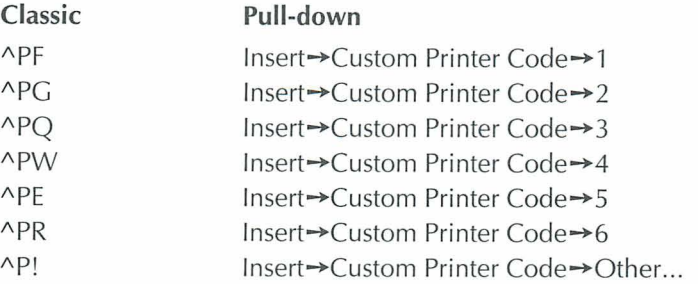

Custom printer codes are special printing instructions that let you take advantage of special features on your printer. Use these commands to insert printer codes in your documents. APF prints the phantom character at a print wheel's hex code 20 (space) position. APG prints the character at hex code 7F (rubout) position.

You can define a printer code by adding it to your PDF in PRCHANGE or by typing a dot command directly in your document. The dot command is followed by the hex code for the printer feature. Use **.xq** to define the printer code sent by  $\triangle$ PQ, **.xw** for  $\triangle$ PW, **.xe** for  $\triangle$ PE, and **.xr** for  $\triangle$ PR. To define a printer code you use only once, press ^P! and type the ASCII code or type %**F**"filename" to name the file containing the printer code.

#### **CUSTOMIZING WORDSTAR**

To customize WordStar, run the WordStar installation program WINSTALL, then choose the WSCHANGE or PRCHANGE option from the WINSTALL menu.

#### DATA FILES

A WordStar data file is a nondocument file that holds information to merge into a WordStar document. A data file consists of a series of records. Each record consists of several fields or items of information. You can use WordStar to create your own data files or you can use data files from MailListTM, dBASE II, 111, Ill+, or IV, Symphony, Quattro, or Lotus 1-2-3, all versions previous to 3.

#### **DECIMAL TABS**

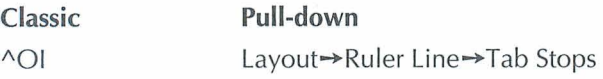

A decimal tab stop aligns decimal points in a column. To set a decimal tab, set a regular tab preceded by the # symbol.

#### **DEFAULTS**

Most options in WordStar have preset, or default, settings. To change settings in a single document, use editing commands. To change settings for all documents, use paragraph styles or WSCHANGE.

### **DELAYS**

A delay is a pause before an instruction is carried out. For example, a delay allows you to press the other key in a classic command before the submenu appears. You can change the length of delays with WSCHANGE.

#### *DELETING TEXT*

The chart below shows the WordStar commands for deleting text.

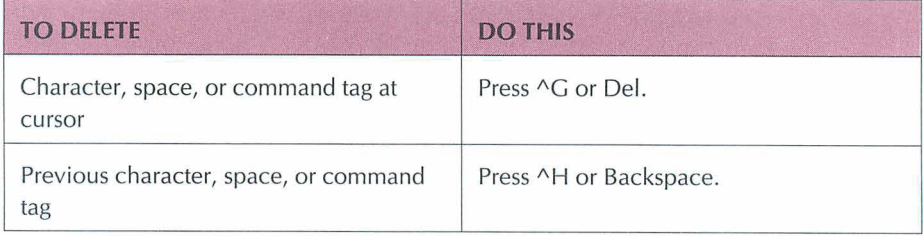

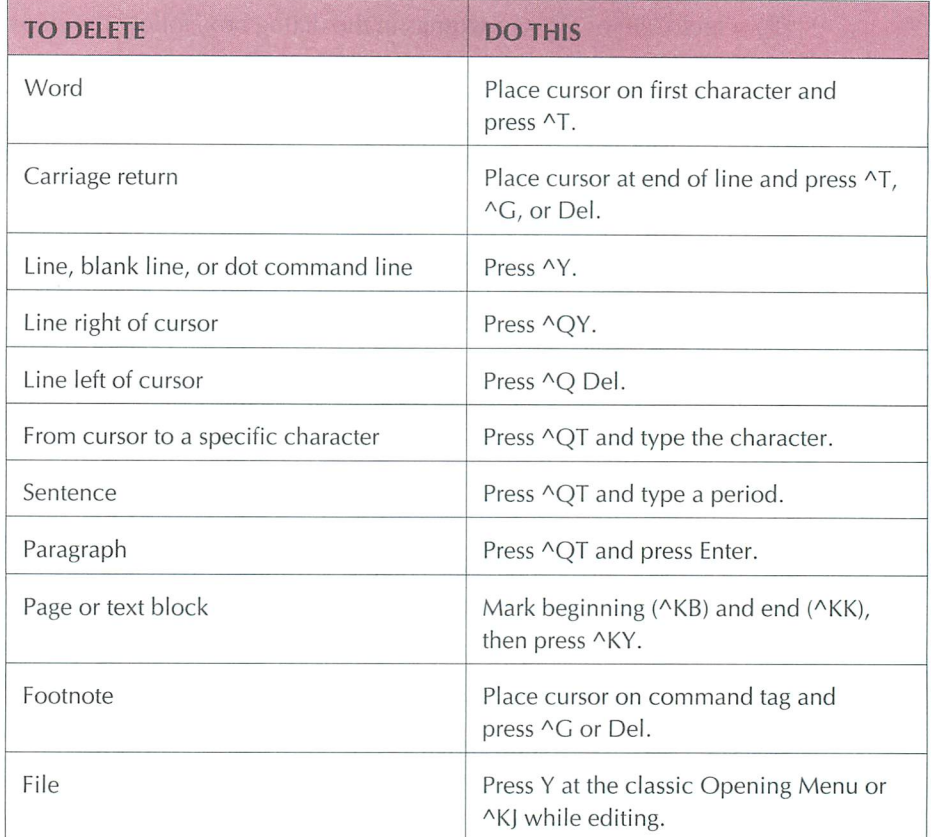

## **DIALOG BOXES**

A dialog box has one or more areas where you fill in information or select settings. The chart below shows how to move around in a dialog box. (In addition, you can use the arrow keys.)

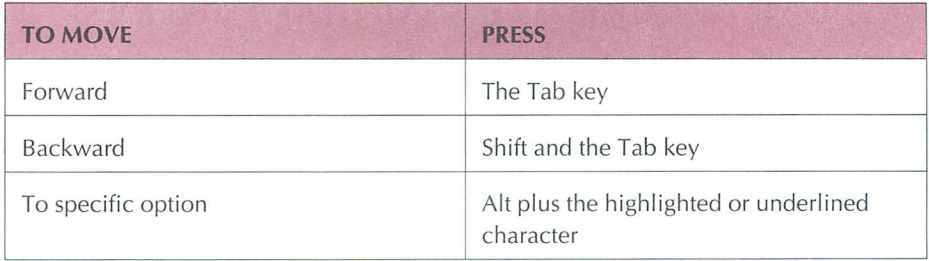

To select a file or change settings in the dialog box, follow the steps below as appropriate.

- Type a name or press the arrow keys to select a name from the list. You can use the ^R (Restore) command to restore the information you entered previously.
- Move the cursor to the option button with the setting you want to select or clear, or press Alt and the key for the highlighted or underlined character. When you move the cursor to a button, it's selected. A diamond shape indicates a selection.
- Move the cursor to the check box for the setting you want to turn on or off and press the Spacebar, or press the key for the highlighted or underlined character. An X in the brackets indicates that the setting is on. To turn the setting off, repeat the keystroke.

To save the settings and close a dialog box, press F10 or choose OK. (F10 enters the WordStar command  $(K; y)$  can use  $(K$  and F10 interchangeably.)

#### **DIRECTORY DISPLAY**

**Classic Pull-down**  F (Opening Menu) File-Change Filename Display

Press F at the classic Opening Menu to turn on or off the display of filenames in the current directory. When you turn on the display of filenames, you can specify which files to see. For example, you could use \*.DOC to display only files with the .DOC extension. To change the default display of directories to off, use WSCHANGE. When you change the logged drive or directory, the display shows the files on the new logged drive and directory.

#### **DISPLAYING COMMAND TAGS AND OTHER SCREEN SETTINGS**

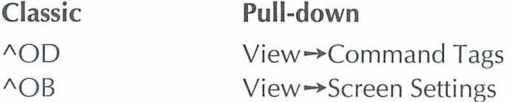

Press "OD (Command Tags) to turn the display of command tags and other screen elements on or off. The other screen elements that can be turned on or off with command tags are dot commands, the flag column, and soft space dots. Use  $\triangle$ OB (Screen Settings) to change which of these elements are displayed with command tags. You can also use the Screen Settings dialog box to turn on or off the scroll bar, the style bar, the status line, the ruler line, and classic commands on pull-down menus.

#### **DOCUMENTS AND NONDOCUMENTS**

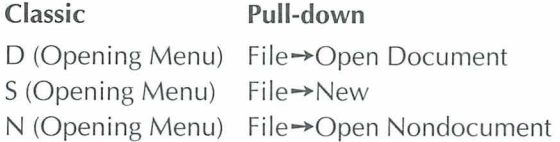

Document files are text files. Nondocument files are ASCII files. If you open a document file with D (Open Document), you name the file before you open it. If you create a document file with S (New), you name the file when you save it.

#### **DOT COMMANDS**

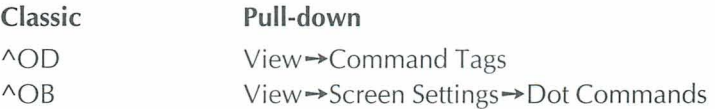

A WordStar dot command has a period in column one followed by a code that changes settings in a document. Most dialog boxes and some classic commands insert dot commands. If you prefer, you can type a dot command directly into a document. For a complete list of dot commands see the "Command Reference" section in this book.

Use  $\triangle$ OD (Command Tags) to turn the display of dot commands on or off. If you want dot commands to remain displayed when Command Tags are off, use  $^{\wedge}OB.$ 

#### **DOUBLE STRIKE**

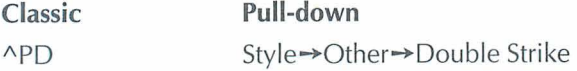

When you use this command, the printer strikes each character twice to produce a light bold. To double strike text, place the cursor where you want the double strike to start and give the command. To mark the end of double strike, move the cursor to the space after the last character you want WordStar to double strike and repeat the command.

#### EDITING

Editing is the process of making changes to the content or appearance of an existing document. To edit a document, open the file and use any of the WordStar edit commands. To edit a file without going through the Opening screen, name the file at the system prompt when you start WordStar. For example, type **ws** filename.

When you do extensive editing in one session, it's a good idea to use ^KS to save your work frequently. If you then experience any hardware or power failures, most of your work will have been saved to disk.

#### **EMS**

WordStar supports Expanded Memory Specification (EMS) if it is available. The default for EMS support is 256 kilobytes of memory (16 pages of 16 kilobytes memory for each page). EMS support can be increased or decreased in WSCHANGE.

#### *ENDNOTES. See"Footnotes, Endnotes, and Annotations."*

#### **ENVELOPES**

To create a file that prints a standard 9.5 x 4-inch business envelope, use the following editing settings: top margin 2 inches, bottom margin 0 inch, page length 4 inches, page offset 4 inches, and page numbers off. These settings work with

most printers except lasers and other page printers. WordStar provides several files for printing envelopes on HP Laserlet and compatible printers. For more information on printing envelopes, see the "MailList" section of Companion Programs.

#### **EXITING A DOCUMENT**

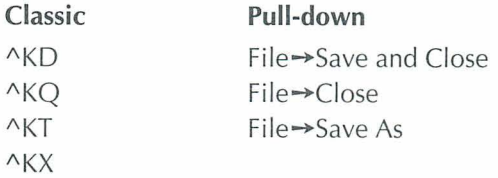

Use  $\Delta$ KD (Save and Close) to save and exit a document. Use  $\Delta$ KO (Close) to save or abandon changes and exit a document. Use  $\Delta$ KT (Save As) to save the document under a new name and exit. Use  $\Delta$ KX to save the file and exit WordStar.

#### **EXITING WORDSTAR**

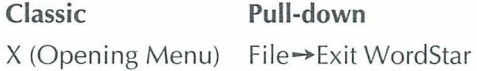

To exit WordStar, use X (Exit WordStar) at the Opening Menu. You can't exit while you are printing in the background; you must finish or quit printing first.

#### **EXTENDED CHARACTER SET**

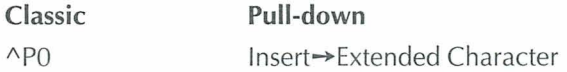

Some printers can print special characters such as graphic characters, Greek letters, and letters with accent marks. These characters are called the extended character set and may vary from font to font. If your font uses the IBM extended character set, you can use "PO (Extended Characters) and choose the characters from a dialog box.

#### **FAX FILES**

**Classic Pull-down**  \ (Opening Menu) File-Fax **"K\** File-Fax

Use these commands to create .PCX graphic format files from WordStar documents. You can send these files using a fax board and fax software.

#### **FILENAMES**

A filename can have up to eight characters and an optional three-character extension. Filenames can include letters, numbers, and the following symbols:

 $$8#@!%''()$  ~ ~

Some filenames do not appear in the directory, for example, .EXE and .COM extensions. For more information on filenames and the directory, see "Directory Display."

#### **FINDING TEXT**

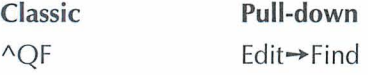

The Find command locates text or command tags. You can select options such as searching for whole words, ignoring the case of characters, or searching backward. If you don't select any options in the Find dialog box, WordStar uses the default options you set in WSCHANGE. Use ^L (Next Find) to find the next occurrence.

#### **FINDING AND REPLACING TEXT**

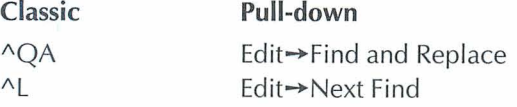

Use the Find and Replace command to locate and replace or delete text or command tags. You can select options such as having WordStar replace text

without asking and indicating how many occurrences of the string are to be replaced. If you don't select any options, WordStar uses the default options you set in WSCHANGE. Use the Next Find command to repeat the same Find and Replace.

#### **FLAG COLUMN**

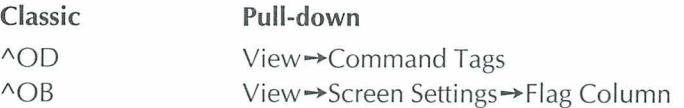

The flag column on the right side of the screen displays a flag for each line to remind you of what you typed on the line. For example, when WordStar inserts a dot command into your file, a dot appears in the flag column. Use ^OD (Command Tags) to turn the display of the flag column on or off. If you want the flag column displayed even when command tags are hidden, use ^OB (Screen Settings).

#### FONTS

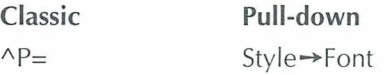

A font is a particular style and size of typeface in a character set. To change to a different font, use this command where you want the font to begin. The paragraph that contains the font reformats automatically. To reformat the rest of the document, press ^QU.

#### **FOOTNOTES, ENDNOTES, AND ANNOTATIONS**

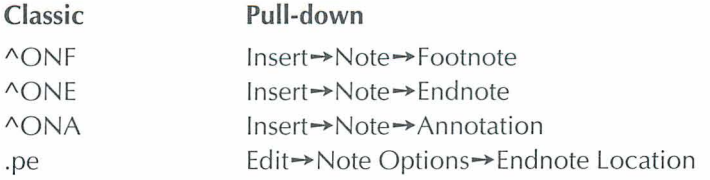

Footnotes and annotations appear at the bottom of the page; endnotes appear on the last page of the document. Use **.pe** (Endnote Location) to specify a

different location for endnotes. Use Preview to see how the footnotes and annotations appear on the printed page.

### **FORM FEEDS**

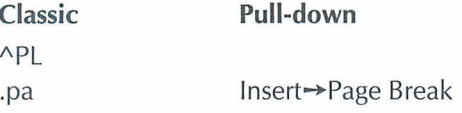

Use these commands to cause your printer to advance to the next page. If your printer requires a different form-feed string than the printer description file (PDF) uses, type the dot command **.XI** and the required form-feed string.

#### **FUNCTION KEYS**

Function keys are labeled F1 -F10 (or F12) and are assigned specific functions with macros. To change the settings of the function keys, re-record or edit the current macros. For a list of the function keys, see the Reference manual.

## $G$ RAPHICS (INSET®)

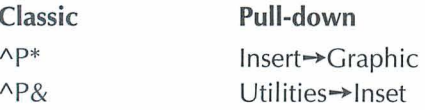

 $P$ & (Inset) starts Inset during editing. Use  $P$ \* (Graphic) to import images in graphics format into a WordStar document. This command allows you to use files from a number of graphics programs.

#### **HANGING INDENT**

A hanging indent indents all lines of text after the first line of a paragraph. For example, the paragraph style Hanging Indent 1 starts the first line of a paragraph at the left margin and indents subsequent lines to the first tab stop.

#### **HEADERS AND FOOTERS**

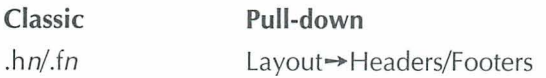

Use this command to insert a header or footer dot command. You can define up to five lines for each header and footer. The dot commands for five lines of a header are .he or .hl, .h2, .h3, .h4, .h5. The dot commands for five lines of a footer are .fo or .fl, .f2, .f3, ,f4, .f5. To specify a different header or footer for odd or even pages, select Odd Pages or Even Pages in the Header and Footer dialog boxes. You can also type **e** or **o** after the header or footer number in the dot command, for example, **.hle** for an even header.

#### **HELP LEVELS**

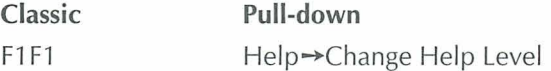

Use these commands anywhere in WordStar to control the amount of onscreen information displayed in menus, messages, and prompts. Help level 4 displays pull-down menus. Help levels 3 and below display decreasing levels of classic menus.

#### **HELP MESSACES**

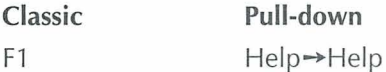

Onscreen help is available for every command and option anywhere in WordStar.

### **HYPHENATION**

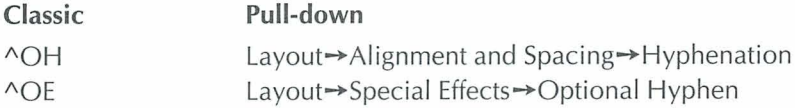

Use  $\triangle$ OH (Hyphenation) to turn auto-hyphenation on and off. WordStar hyphenates words at the ends of lines when auto-hyphenation is on. The hyphens that WordStar adds during auto-hyphenation are called soft hyphens. To specify that a word can be hyphenated even when auto-hyphenation is off, or to change the location of a soft hyphen, place the cursor where you want the word to be hyphenated and press  $\triangle$ OE (Optional Hyphen).

#### **INDENTING**

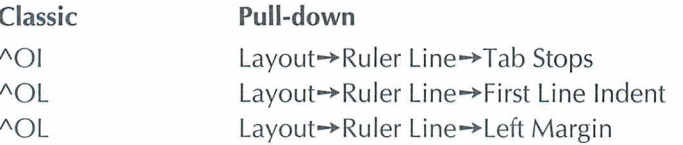

You can indent text several ways: Set tab stops and then press the Tab key, set a first line indent, or change the left margin. You can set tab stops in the Ruler Line dialog box or when you define paragraph styles. The Hanging Indent paragraph styles supply preset hanging indents.

#### **INDEXING**

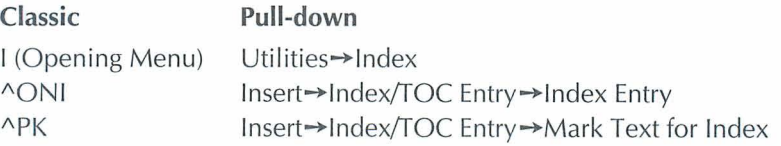

Use "ONI (Index Entry) to type index entries. Use "PK (Mark Text for Index) to mark the beginning and end of text for index entries. To create the index, press I (Index) at the Opening Menu.

#### **INSERTING FILES**

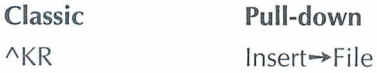

To insert a file at the cursor location, give the command, and specify the file you want to insert. Include the drive and directory name, if necessary. You can also insert a file with the **.fi** dot command. The file is inserted when you print the document and does not remain in the document. For information on commands to copy or insert part of a file, see "Copying Text."

#### **INSERTING TEXT**

**Classic** 

 $\wedge V$ 

Use AV to turn lnsert mode on and off. When lnsert mode is on, you can insert characters without typing over existing text. When lnsert mode is off, you overtype characters. Another way to turn lnsert mode on and off is to press the Ins key.

#### **INSTALLING WORDSTAR**

For information on installing WordStar see the Installing and Customizing booklet.

#### **INTERNATIONAL CHARACTERS**

Some international characters have accents or other diacritical marks that distinguish them from other alphabetical characters. When the international character table is turned on in WSCHANGE (the default setting is OFF), you can enter international characters into your document by pressing the two keys that compose the character. For information on the onscreen display and printing of international characters, see the Reference manual.

## **TTALIC**

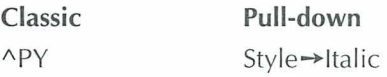

To make text italic, place the cursor where you want the italic to start and press APY (Italic). To mark the end of italic, place the cursor in the space after the last character you want italic and repeat the command.

#### **QUICK REFERENCE**

#### **JUSTIFICATION**

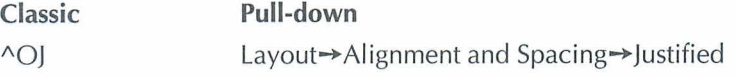

When justification is on, WordStar adds spaces to make all lines extend to the right margin. When justification is off, right margins are ragged.

#### **KERNING**

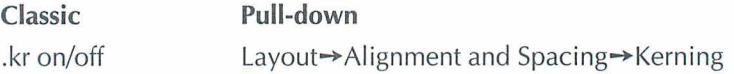

Kerning adjusts the space between certain pairs of printed characters for a more professional look. Kerning eliminates gaps and gives an even look to letters that are typically paired.

#### **LANDSCAPE AND PORTRAIT MODE**

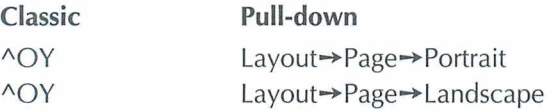

Use these commands at the top of a page if you have a page printer and want to switch between portrait and landscape mode. If you specify portrait mode (the default), your document is printed the usual way on the page. If you specify landscape mode, your document is printed lengthwise on the page.

#### **LANGUAGE CHANGE**

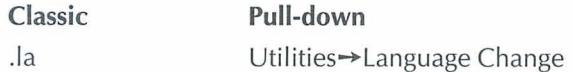

With the appropriate dictionaries installed in WordStar, you can hyphenate and check spelling in various languages. You can change the default language in WSCHANGE. To change the language within a document, use this command and the code for the language you want.

#### **LINE DRAWING**

When used with the Alt key, ten of the function keys produce line-drawing characters. You can use these characters to draw lines and boxes. For more information on box and line drawing, see "Box and Line Drawing" in the Reference manual.

#### **LINE FEEDS**

**Classic** 

 $\wedge$ PJ

When the printer encounters a line-feed symbol, it moves down a line without returning to the left margin and prints in the column following the one that contains the line feed.

When you press Enter with insert on, a hard carriage return and a line feed are inserted into the file. When insert is off, Enter moves the cursor to the next line and no code is inserted into the file.

#### **LINE HEIGHT**

**Classic**   $\triangle$  OS **Pull-down**  Layout $\rightarrow$ Alignment and Spacing $\rightarrow$ Leading

The distance between lines of print is the leading (or line height). It is measured from the bottom of one line to the bottom of the following line. You can specify the distance between lines (in 48ths of an inch) using this command or your current paragraph style. When you change line height, use Preview to see the new spacing onscreen.

#### **LINE NUMBERING**

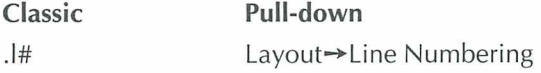

Line numbers print in the left margin of your document. This command turns your document into legal pleading paper.

#### **LINE SPACING**

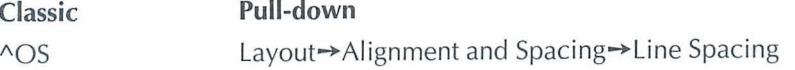

Line spacing prints your text double-spaced, triple-spaced, and so on. When you change line spacing, you see the new spacing onscreen.

#### **LOGGED DRIVE AND DIRECTORY**

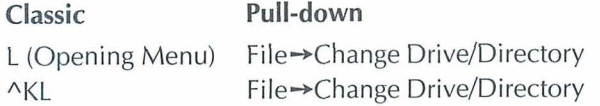

The logged drive or directory is the one you're currently working in. WordStar looks for and stores files on the logged drive unless you tell it otherwise. Use these commands to change the logged drive or directory.

#### **LSREONTS**

Use the LSRFONTS option in WINSTALL to add laser fonts to a custom font database. Then use PRCHANGE to add the fonts from the database to a PDF. These fonts are for HP or compatible printers, PostScript printers, the IBM 401 914029, and the Xerox 4045. For more information on LSRFONTS, see the Installing and Customizing booklet.

#### **MACROS**

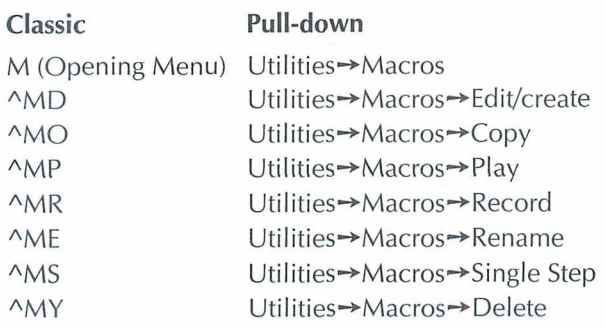

You can record or create macros to enter frequently used text into a document or to enter a sequence of commands. When you want to play the macro, use the Play command or use the hot key assigned to the macro. Single Step allows you to play the macro one step at a time in order to analyze it.

#### **MAILLIST**

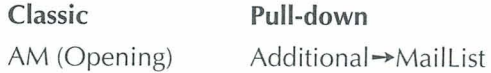

MailList lets you easily create, update, and sort mailing lists and inventories by providing onscreen forms for entering your data. You can then print letters, reports, or lists using this data.

## *M~ERGE? See "Merge* **Printing.** "

#### **MARGINS**

The margins in a document specify the limits of the text area. WordStar has eight margins—first line indent, header and footer, left and right, page offset, and top and bottom. The default unit of measurement for setting margins is inches. You can also set margins in ruler units (columns), lines, centimeters, or points.

#### **MARGINS, FIRST LINE INDENT**

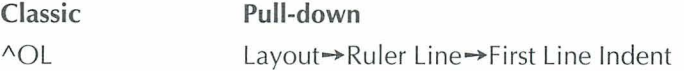

The first line indent sets a separate left margin for the first line of each paragraph. This is useful for indenting the first line, or for outlines where you want the first line of a paragraph to hang out to the left of the text. WordStar puts a **.pm** command in your document when you choose First Line lndent in the dialog box. You can also set a first line indent when you define a paragraph style (^OFD).

#### **MARGINS, HEADER AND FOOTER**

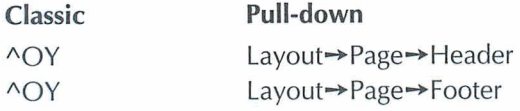

The header margin is the space between the last header line and the first line of text. The footer margin is the space between the last line of text (on a full page) and the first footer line. WordStar inserts a **.hm** command in your document for a header margin and a **.fm** command for a footer margin.

#### **MARGINS, LEFT AND RIGHT**

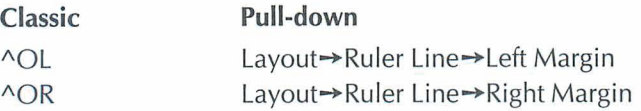

The left margin is the space between the page offset and the start of text. The right margin is the space between the page offset and the end of text. You can set the left margin to any value between 0 and 25.4 inches, and the right margin between 1 and 36 inches, but there must be at least a .2 inch space between them. WordStar puts a **.Im** command in your document when you change the left margin and a **.rm** command when you change the right margin.

#### **MARGINS, PAGE OFFSET**

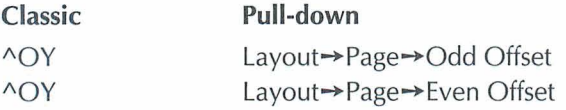

Page offset is the amount of space between the left edge of the paper and column 1 of your text. When you select different page offsets for odd and even pages, WordStar inserts **.poe** in your document for even pages and **.poo** for odd pages. If you put pages in a binder, you may want a bigger page offset on odd pages to leave room for the binder holes. To set a page offset for all pages, type the dot command **.PO.** For example, **.po .5"** prints text .5 inch from the left edge of the paper for all pages.

#### **MARGINS, TOP AND BOTTOM**

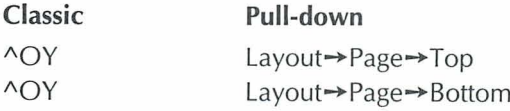

The top margin is the amount of space between the top of the page and the text area. The bottom margin is the amount of space between the bottom of the page and the text area. The top and bottom margin commands take effect at the beginning of the next page after they are inserted. If you want the commands to take effect on the current page, you must place them at the top of the page. When you change the top margin, WordStar inserts a **.mt** command. When you change the bottom margin, WordStar inserts a **.mb** command. Use Preview to see the top and bottom margins of a page.

### **MARKERS**

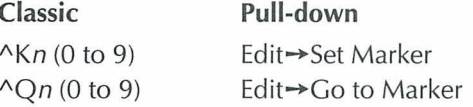

Temporary markers help you find your place. Once you set a marker, you can quickly move the cursor to that marker with "Qn.

#### **MEMORY USAGE**

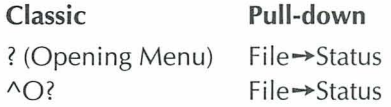

WordStar is loaded into a computer's random-access memory (RAM). At the Status screen you can find out how much RAM is used by WordStar and your text and data files.

#### **MENIL BAR**

The menu bar shows the names of the pull-down menus. To see a menu at the Opening screen click the menu name with a mouse, or press the key for the highlighted or underlined character in the menu name. To see a menu at the Edit screen, use the mouse or press Alt plus the highlighted or underlined character in the menu name. Use the direction keys to move from name to name.

#### **MENUS**

A menu contains a list of commands from which you choose the task you want to do. WordStar has two types of menus: pull-down and classic. The pulldown menus are the default menus. When the help level is 3 or below, the classic Opening Menu appears when you start WordStar.

#### **MERGE PRINTING**

Merge printing is the process of inserting information into a document while it's being printed. Merge printing is most commonly used with form letters, mailing labels, contracts, and any other documents that require you to "fill in the blanks." You can use data files from MailList, Lotus 1-2-3 (all versions except 3), Symphony, Quattro, dBASE II, III, III+, or IV for merge printing. WordStar comes with files that include the correct commands to merge print using MailList data files.

#### **MERGE PRINTING — CONDITIONAL COMMANDS**

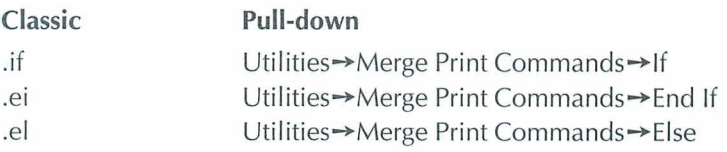

Conditional merge print dot commands allow you to use a master document to produce letters that contain customized information, based on conditions you set.
#### **MERGE PRINTING - DOT COMMANDS**

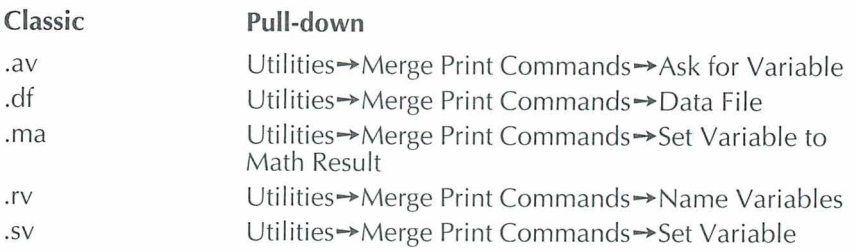

Merge printing dot commands in the master document tell WordStar the variable names and where to get the data that goes with them. The Ask for Variable command **(.av)** has WordStar pause during printing and ask you for the data to replace a variable. The Data File command **(.df)** tells WordStar the name of your data file. Set Variable to Math Result **(.ma)** performs calculations while you are merge printing. The Name Variables command **(.rv)** tells WordStar the variable names for the fields in your data file. Every **.df** commana must be followed by a **.rv** command to name the fields. For information on the Set Variable command **(.sv)** see "Merge Printing-Variable Formatting" and "Merge Printing-Variable Number Formatting."

#### **MERGE PRINTING - MESSAGES WHILE PRINTING**

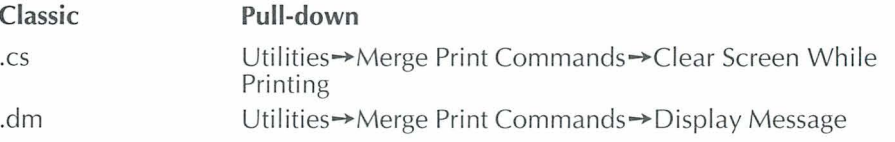

rhese commands are useful for displaying messages that explain what's going on while you're printing. For example, you can have WordStar clear the screen and then display messages that give reminders and instructions to the person doing the printing.

#### MERGE PRINTING - VARIABLE FORMATTING

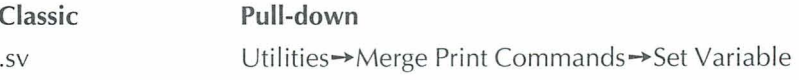

Variable formatting allows you very close control of the appearance of your form documents, especially those that use merge print variables in tables or

charts. For example, with the set variable command you can define the maximum number of characters allowed to replace a variable and how the data is justified.

#### **MERGE PRINTING - VARIABLE NUMBER FORMATTING**

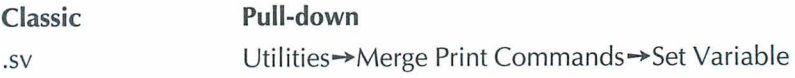

Variable number formatting controls the appearance of numeric data items that replace variables in your form documents. For examples of variable number formatting, see the **Reference** manual.

#### **MERGE PRINTING - VARIABLES**

Master documents contain variables wherever data is to be inserted. At the spot in the text where you want to insert variable data, type the variable name with ampersands (&) before and after it.

See the following table for the eight predefined variables. WordStar supplies data for these variables when you print a document.

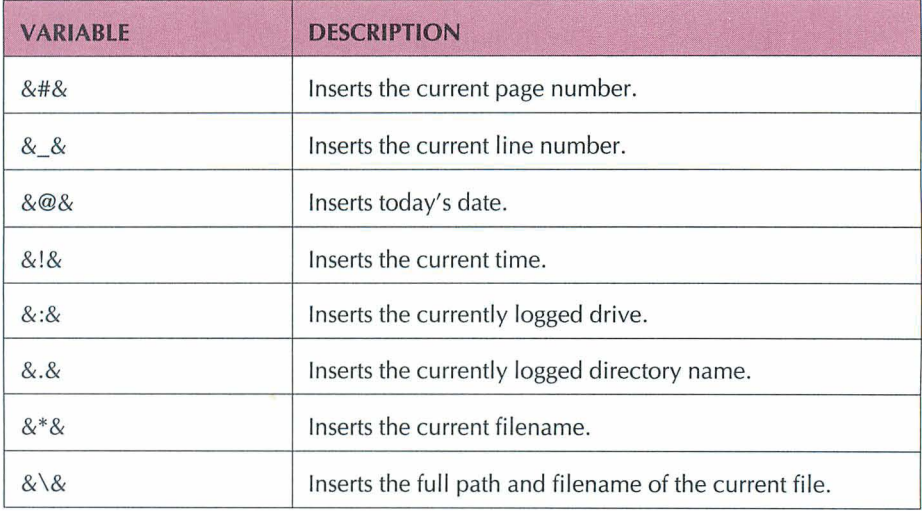

#### **MICROJUSTIFICATION**

#### **Classic**

.uj on/off/dis

When text is justified, microjustification spreads the white space as evenly as possible, not only between words but also between the letters of each word. In your document, type **.uj on** to turn microjustification on. If microjustification is on, then justification (Layout $\rightarrow$ Alignment and Spacing $\rightarrow$ Justified) should also be on. Justification tells WordStar to extend all lines to the right margin. To turn microjustification off, type **.uj off.** The default **.uj dis** lets WordStar determine whether to use microjustification.

#### **MOUSE**

You can use a mouse in WordStar to position the cursor; select commands or options from menus, dialog boxes, and the style bar; move between windows, and select text.

#### **NESTING AND CHAINING**

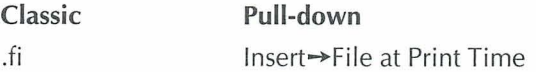

You can chain files so that they print one after the other, or nest them, inserting one inside the other. The files are connected only for printing; their contents remain separate. You can nest files up to eight levels.

#### *NONDOCUMENTS. See "Documents and Nondocuments."*

*OUTLINING. See "Paragraph Outline Numbering."* 

#### QUICK REFERENCE

#### OVERPRINTING

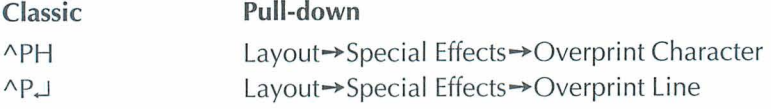

To print two characters in one space, use ^PH (Overprint Character). To print a line on top of another line, use  $\Delta P \Box$ .

#### **PAGE BREAKS**

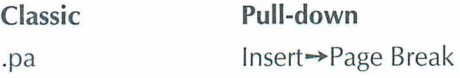

A page break is the division between two pages. WordStar inserts page breaks when the text fills a page. You can insert a hard page break anywhere you want to begin a new page. For information on form feeds see "Form Feeds."

#### **PAGE NUMBERING**

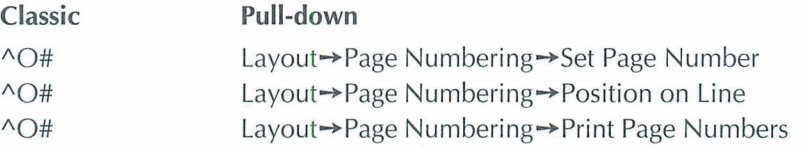

The page numbering commands control the printing of the default page number. In the Page Numbering dialog box, use the Set Page Number option to restart page numbers at a specified number. Use the Position on Line option to print the page number at a specified location. Clear the Print Page Numbers check box to omit printing of page numbers. Select Print Page Numbers to turn printing of page numbers on.

#### PAGE OFFSET. See "Margins, Page Offset."

#### **PAGE PREVIEW.** See "Preview."

#### **PAPER RIN**

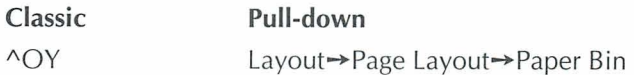

Single-sheet printers, such as laser printers, use sheet feeders to advance the paper. If you have a laser printer, WordStar installs your paper bin for you. If you have another type of printer, you need to install it yourself. Some sheet feeders have more than one paper bin. You can use paper from different bins in one document by selecting the bin in the dialog box.

#### **PARAGRAPH OUTLINE NUMBERING**

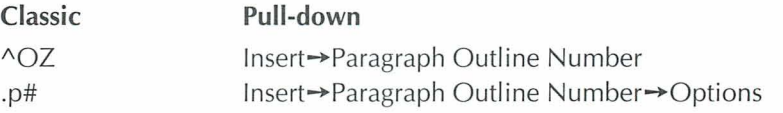

Paragraph numbers are useful for outlines, proposals, and contracts. Place the cursor where you want the number to appear and press ^OZ (Paragraph Outline Number). You can change the numbering system from only numerals to combinations of letters, roman numerals, and numerals in the dialog box.

## **PARAGRAPH STYLES**

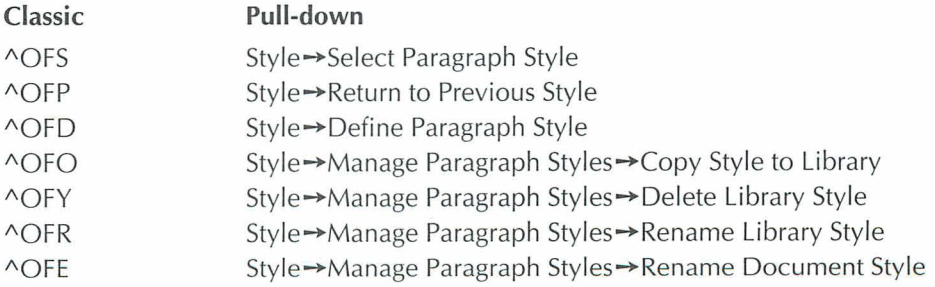

Paragraph styles store layout settings such as margins, tabs, and line heights. Styles also set print attributes such as bold, underline, and italic. By using a paragraph style you can change several layout and print settings at once.

#### **QUICK REFERENCE**

#### **PATHS**

The basic directory on a disk is called the root directory, with other directories forming a tree structure off the root directory. The directories you go through from the root directory to a specific file comprise the path to that file.

#### **PAUSE PRINTING**

**Classic** 

"PC

Use the pause printing command at the location in your document where you want printing to pause. Your printer's buffer may affect the location of the print pause.

#### PDFEDIT

The PDFEDIT program allows you to make changes to printer files (PDFs). You can also make changes to PDFs for supported printers. To use PDFEDIT, you must have installed a printer and created a PDF. For more information about PDFEDIT, see the Installing and Customizing booklet.

#### **PITCH**

Pitch is the amount of horizontal space taken up by each character in a nonproportional font, usually expressed as characters per inch (cpi). In a proportional font, where characters take up different amounts of space, point size is used instead of pitch.

#### *PLACE MRKERS. See "Markers.* "

## **PORTS**

Printers are usually connected by cables to ports at the back of your computer. WordStar looks for printers on the LPT1 port. If your printer is connected to a different port, be sure to specify the correct port during installation. You can also choose a different port at print time by using the option to Redirect Output To in the Print dialog box.

#### **PRCHANGE**

Use the PRCHANGE option in WINSTALL to specify default settings for your printers. For information on PRCHANGE, see the *Installing and Customizing* booklet.

## **PREVIEW**

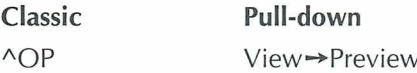

Preview lets you see exactly how your document will look when printed. The preview includes columns, headers, footers, footnotes, fonts, and so on. This feature works only on a graphics monitor.

#### **PRINTER DESCRIPTION FILES**

Each time you install a printer, WordStar creates a printer description file (PDF). The PDF contains the information WordStar needs to work with that printer.

## **PRINTING A FILE**

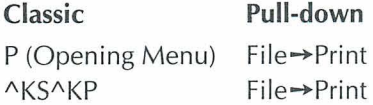

You can print from the Opening Menu or during editing. If you use the Print command while you're editing, WordStar saves your current file and then displays the Print dialog box. Printing is normally done in the background. This means that you can continue with what you were doing before you started the printing process.

#### **PRINTING FROM KEYBOARD**

**Classic Pull-down**  K (Opening Menu) File→Print from Keyboard

When you print from the keyboard, you use your printer like a typewriter. Each time you press Enter, that line of text goes directly to the printer. Not all printers can print from the keyboard. Use DRAFT.PDF for the best results.

#### **PRINTING MERGE VARIABLES**

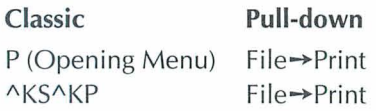

You can print from the Opening Menu or during editing. If you use the print command while you're editing, WordStar saves your current file and then displays the Print dialog box. In the Print dialog box, the default is for WordStar to Interpret Merge Variables. If you clear this check box, variable names are printed in the text rather than the variable data, and merge print commands are ignored.

#### **PRINTING TO DISK**

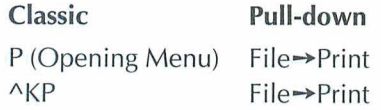

Sometimes you may want to print a document to a file on disk rather than printing it on paper. You can print to disk by using one of five special PDFs - PRVIEW, ASCII, ASC256, XTRACT, and WS4. You can also print to disk by typing a filename in the Redirect Output To option in the Print dialog box. If you print to disk during editing, WordStar saves your file first.

#### $\boldsymbol{P}$ ROFINDER<sup>TM</sup>

ProFinder helps you manage all the files on your disk. For more information, see the "ProFinder" section in **Companion Programs.** 

#### **PROPORTIONAL SPACING**

Proportional spacing occurs when you print a file with proportional fonts. In proportional spacing, different letters take up different amounts of space; for example, an "m" takes up more space than an "i." Proportional font sizes are measured in points (72nds of an inch), which specify the height of the letters.

#### **PROTECTING A FILE**

Classic Pull-down C (Opening Menu) File→Protect/Unprotect

You can protect a file so it can't be changed. Protect your own files if you share disks with other operators, or protect final drafts of any documents. You can remove protection whenever you want.

#### **README**

README contains technical advisories regarding WordStar and information that came in too late to be included in the manuals.

To see the README information at the system prompt, log on to the WordStar directory, type **readme**, and press Enter.

#### **REFORMATTING TEXT**

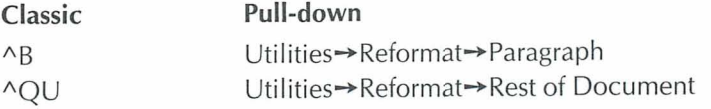

Use these commands to reformat text in document mode when you change margins, tabs, or fonts.

**REFRESH SCREEN.** See "Clearing The Screen."

#### **RENAMING A FILE**

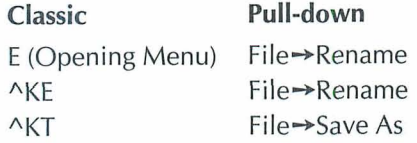

You can rename a file either at the Opening Menu or the Edit menu. To rename the edited version of the file you're working on, press ^KT (Save As).

#### **REPEATING**

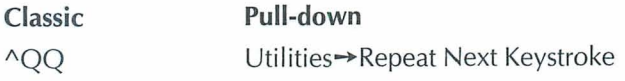

The repeat command tells WordStar to continuously repeat a single-letter command or a keyboard character. You stop the repeat command by pressing the Spacebar.

#### **RULER LINE**

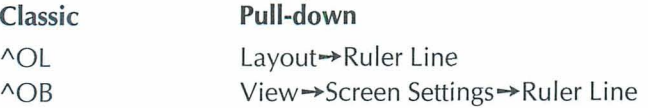

The ruler line above the text shows the margins and tab stops that currently apply to your text. Press ^OL (Ruler Line) to change the left margin or first line indent. Press  $\triangle$ OR (Right Margin) to change the right margin and  $\triangle$ OI (Tab Stops) to change tab stops. The marker on the ruler line shows the position of the cursor on the page and moves as you move the cursor. You can turn the display of the ruler line on and off with  $\triangle$ OB (Screen Settings).

#### **RUNNING A DOS COMMAND**

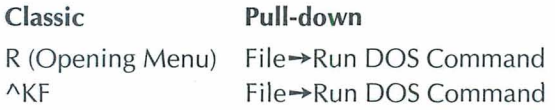

You can run a DOS command at the Opening Menu or during editing without leaving WordStar. WordStar temporarily moves into the background, and you type the DOS command you want.

#### **SAVING A FILE**

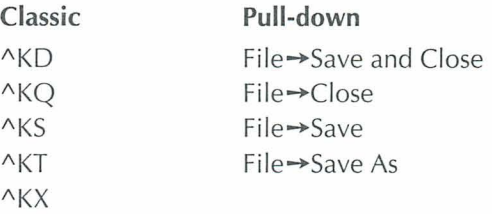

When you open a document, the original file stays on the disk while you work on a copy in the computer's memory. When you save the document, the copy in memory (with all the changes) goes back to the disk and replaces the original file. The original file is saved with the .BAK extension.

When you use  $N$ KD (Save and Close), the file is saved and you return to the Opening Menu. If you've edited the file, AKQ (Close) asks whether you want to save, abandon your changes, or cancel the command and return to the file. AKS (Save) saves the file and allows you to continue editing. "KT (Save As) prompts you for a new filename and saves the file with that name. "KX saves the file and exits WordStar.

#### **SCREEN SETTINGS**

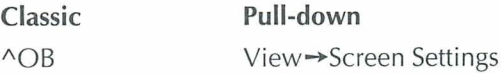

At the Screen Settings dialog box you can select which of the following items will be turned on and off with  $\triangle$ OD (Command Tags): dot commands, flag column, and soft space dots. You can also determine whether the following items appear onscreen: scroll bar, style bar, status line, ruler line, and classic commands on pull-down menus.

#### **SCROLL BAR**

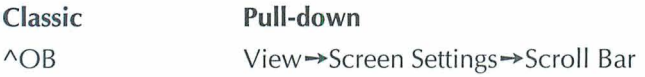

If you have a mouse, you can use the vertical scroll bar at the right of the screen to go forward or backward in a document by lines, screens, or pages. Choose the Scroll Bar option in the Screen Settings dialog box to turn the display of the scroll bar on and off.

#### *SCROLLING. See "Cursor Movement and Scrolling.* ."

#### *SHEET FEEDERS. See "Paper* **Bin.** "

#### **SOFT SPACES**

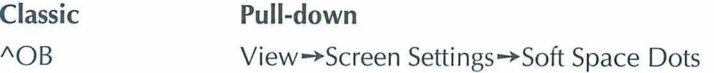

When WordStar justifies text, it inserts extra soft spaces between words to make the line extend all the way to the right margin. WordStar can display soft spaces as dots.

The Soft Space Dots option allows you to choose to display soft space dots, to have display off, or to display soft space dots with command tags.

#### **SORTING**

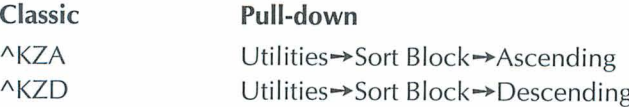

You can sort lines in your text to put them in alphabetic and numeric order. If column mode is on, WordStar determines the sort order based on the highlighted text. If column mode is off, the sort order is based on all the characters on the line. To sort your text, mark the text as a block, then press ^KZ (Sort Block). When prompted, type **A** or D to choose ascending (A-Z) or descending (Z-A) sort order.

#### **SPEED WRITE**

## **Classic Pull-down**

 $S$  (Opening Menu) File $\rightarrow$ New

Press **S** (New) at the Opening Menu to open a new, unnamed file and go directly to the editing screen. When you save or exit the file, WordStar prompts you for a filename.

## **SPELLING CHECK**

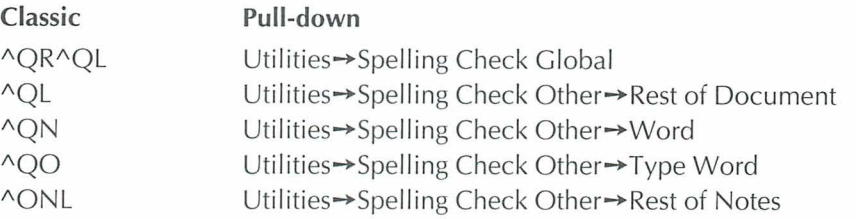

Use the spelling check commands to check the spelling in your documents and to find double words, such as the the.

Press "OR" QL (Spelling Check Global) to check the spelling of your entire document. Press <sup>^</sup>OL (Rest of Document) to check the spelling of the rest of the document. Place the cursor under a word and press  $\sim$ ON (Word) to check the spelling of a word. Press  $\triangle$ OO (Type Word) to type a word and check its spelling. Press ^ONL (Rest of Notes) to check the spelling in notes, such as footnotes and endnotes.

## **SPREADSHEETS**

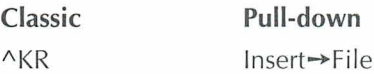

You can insert a spreadsheet from Lotus 1-2-3 (previous to version 3.0), Symphony, or Quattro into your WordStar document. You can insert the entire worksheet or you can choose the range to insert. For Lotus 3.0 and for other file formats, you can either save the file to a supported format or use Star Exchange to convert the file to WordStar format before inserting it.

#### $$

**Classic Pull-down** 

AS (Opening Menu) Additional -> Star Exchange

Use Star Exchange to convert documents created with one application to be compatible with documents created with another application. For example, you can convert a document originally created with WordStar 2000 to the WordStar format, and then edit the file as you would any WordStar document.

#### **STARTING WORDSTAR**

Before you start WordStar for the first time, follow the installation instructions in the *Installing and Customizing* booklet.

To start WordStar, type **ws** at the system prompt and press Enter.

#### **STATUS LINE**

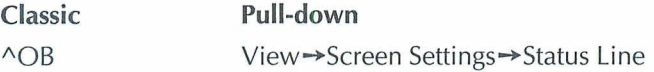

The status line appears at the bottom of the screen when you edit a file. It shows the cursor location and various messages. You can turn the display of the status line on and off with "OB. You can change the location of the status line in WSCHANGE.

#### **STATUS SCREEN**

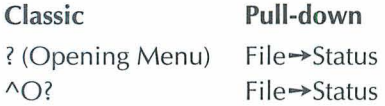

You can see the status screen from either the Opening Menu or the Edit menu. The status screen includes information about memory usage, the name of your default printer, and whether Inset is loaded.

## **STRIKEOUT**

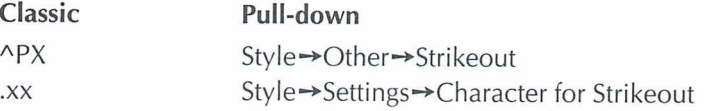

Text you mark for strikeout is overprinted with hyphens, for example, **text.** You can change the strikeout character in WSCHANGE or use the dot command **.xx**  while you're editing. Strikeout is useful when you want the reader to see text that was included in previous drafts.

## **STYLE BAR**

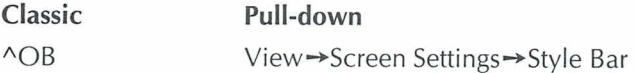

The style bar appears at the top of the screen. It contains option buttons you can select with a mouse, and displays information such as the current paragraph style and font. Select Style Bar at the Screen Settings dialog box to turn display of the style bar on and off. In WSCHANGE, you can change the location of the Style Bar or turn it off permanently.

#### **SUBSCRIPT AND SUPERSCRIPT**

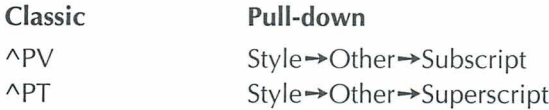

Subscript text is printed slightly below the rest of the text on the line, for example,  $H_2O$ . Superscript text is printed slightly above the rest of the text on the line, for example,  $MailList^{TM}$ . To mark text for subscript, for example, press "PV (Subscript) at the beginning and end of the text to mark. If you have trouble getting your subscript or superscript fonts to print, try using the command **.sr 0** before the subscript or superscript commands.

#### **SUPPRESS BLANK LINES**

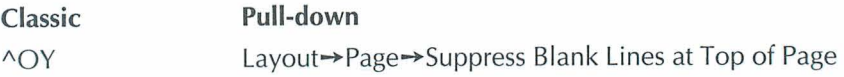

Sometimes when you edit a file, blank lines ending with hard carriage returns fall at the top of a page, creating uneven top margins. If you want to suppress these lines in your printed document, move the cursor to the top of the page, give the command, and select Suppress Blank Lines at Top of Page. The blank lines at the tops of pages are suppressed in the rest of the printed document.

#### **TABLE OF CONTENTS**

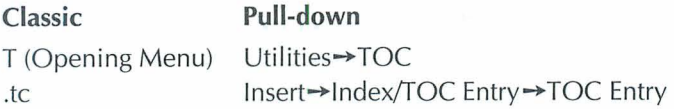

In the TOC Entry dialog box, type the text you want to appear in the table of contents; include punctuation and indentation. To create the table of contents, use T (TOC) at the Opening Menu.

#### TARS

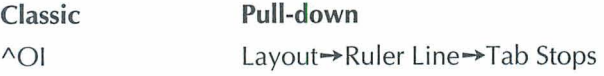

Tab stops provide a way to indent text. Press ^OI (Tab Stops) to set new tabs. Type # in front of a number to set a decimal tab.

## TELMERCE®

**Classic Pull-down**  AT (Opening Menu) Additional→TelMerge

Use the TelMerge telecommunications program to link to telecommunications services such as MCI Mail, or electronic bulletin boards to send files over your phone lines. You need a modem to use Telmerge. For more information on Telmerge, see the Companion Programs manual.

## **TEMPORARY FILES**

WordStar creates temporary files in the logged directory while you're editing or printing a document. When you finish editing and close the document, WordStar erases these temporary files.

## **THESAURUS**

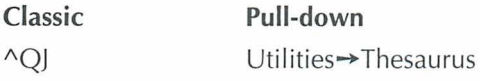

To look up a synonym for a word in your document, place the cursor on the word and press  $\triangle$ OJ (Thesaurus). To select a synonym, move the cursor to the word you want and press Enter. The word you select replaces the original word in your document.

## **TITLE BAR**

The title bar is at the top of the screen and includes the name of the file being edited, the program name, and messages, such as Printing, or messages when macros are playing. If you have a second window open, the right side of the title bar shows the current window number. If you have a mouse, the left side of the title bar has a close button and the right side has a button to maximize or minimize window size.

## **UNDERLINING**

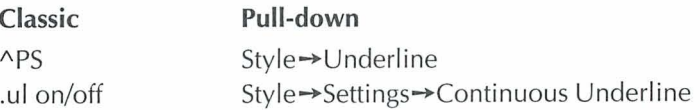

To underline text, place the cursor where you want the underlining to start and use the Underline command. To mark the end of the underlining, place the cursor in the space after the last character you want underlined and repeat the command.

Usually spaces between underlined words are underlined when you print a file. To stop underlining spaces, use **.ul off.** For information on double underscore, see the *Reference* manual.

#### **QUICK REFERENCE**

## **UNDO**

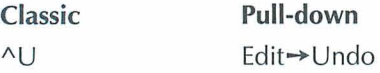

When you use the Undo command, the last group of characters you erased is restored to the screen at the current cursor location. Single characters erased with  $\triangle G$ ,  $\triangle H$ , Backspace, or Del cannot be unerased (except for note tags).

#### *UNITS OF MEASUREMENT*

WordStar supports inches, ruler units (columns or lines), centimeters, and points as units of measurement. You can use separate units of measurement for any options that use measurements. Use the appropriate notation after the measurement:

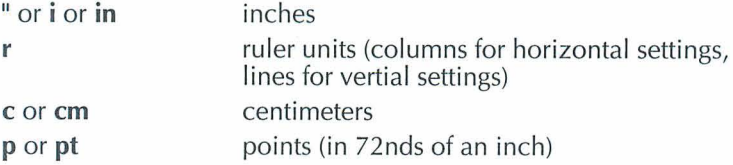

You set default units in WSCHANGE. Otherwise, the default in dialog boxes is inches and the default in dot commands is ruler units. The default is used if no notation is specified.

## $VARIABLES.$  See "Merge Printing - Variables."

#### **VERTICALLY CENTER TEXT**

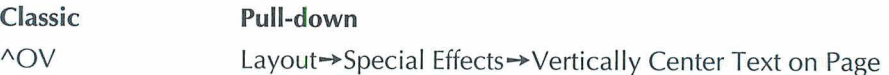

When you center text vertically on a page, the text from the cursor to the next page break is centered vertically in the remaining space on the page.

#### **WINDOWS**

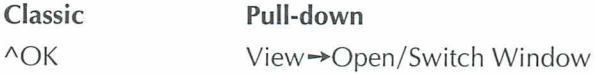

You can look at two documents at once, or at two parts of the same document. You can edit in either window.

With this command, you can select the file that you want to open or move from one window to the other. To copy a block from one window to another, use  $^{\wedge}$ KA (Edit $\rightarrow$ Copy $\rightarrow$ Block From Other Window).

## **WORD COUNT**

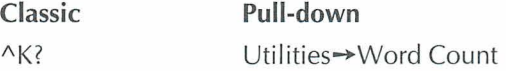

To get a count of the words and bytes in a marked block, press ^K? (Word Count). If no block is marked, you get a count for the entire file. The maximum words counted is 65,535.

#### *WORD WRAP*

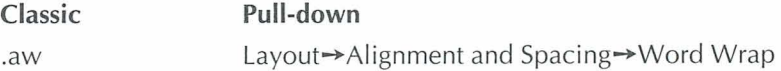

As you type, WordStar moves the cursor to a new line when you reach the end of the current line. This is called word wrap. You press Enter only to mark the end of a paragraph. You can turn word wrap on and off with this command.

#### WSCHANGE

Use the WSCHANGE option in WINSTALL to customize WordStar to run exactly the way you want. For more information on WSCHANGE, see the Installing and Customizing booklet.

## **WSSETUP**

To install WordStar the first time, type **wssetup** at the system prompt. WordStar prompts you for the disks to copy to your hard disk and lets you install your monitor and printer.

# *COMMAND REFERENCE*

The Command Reference includes commands from the classic menus, dot commands, and commands from the pull-down menus. The commands from the classic menus and dot commands are listed in alphabetical order. Commands from the pull-down menus are listed by menu.

#### **COMMANDS FROM THE CLASSIC OPENING MENU**

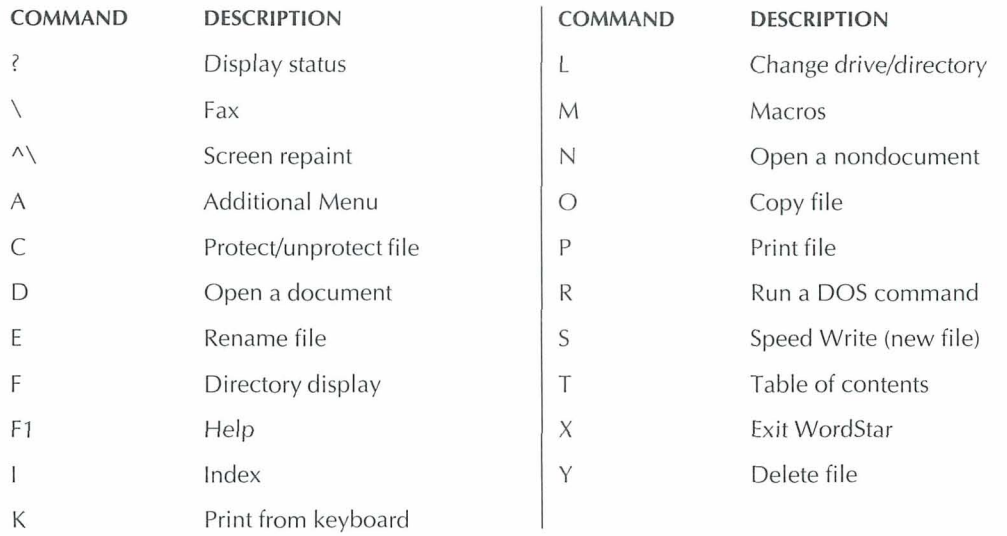

#### QUICK REFERENCE

## **COMMANDS FROM THE CLASSIC EDIT MENU**

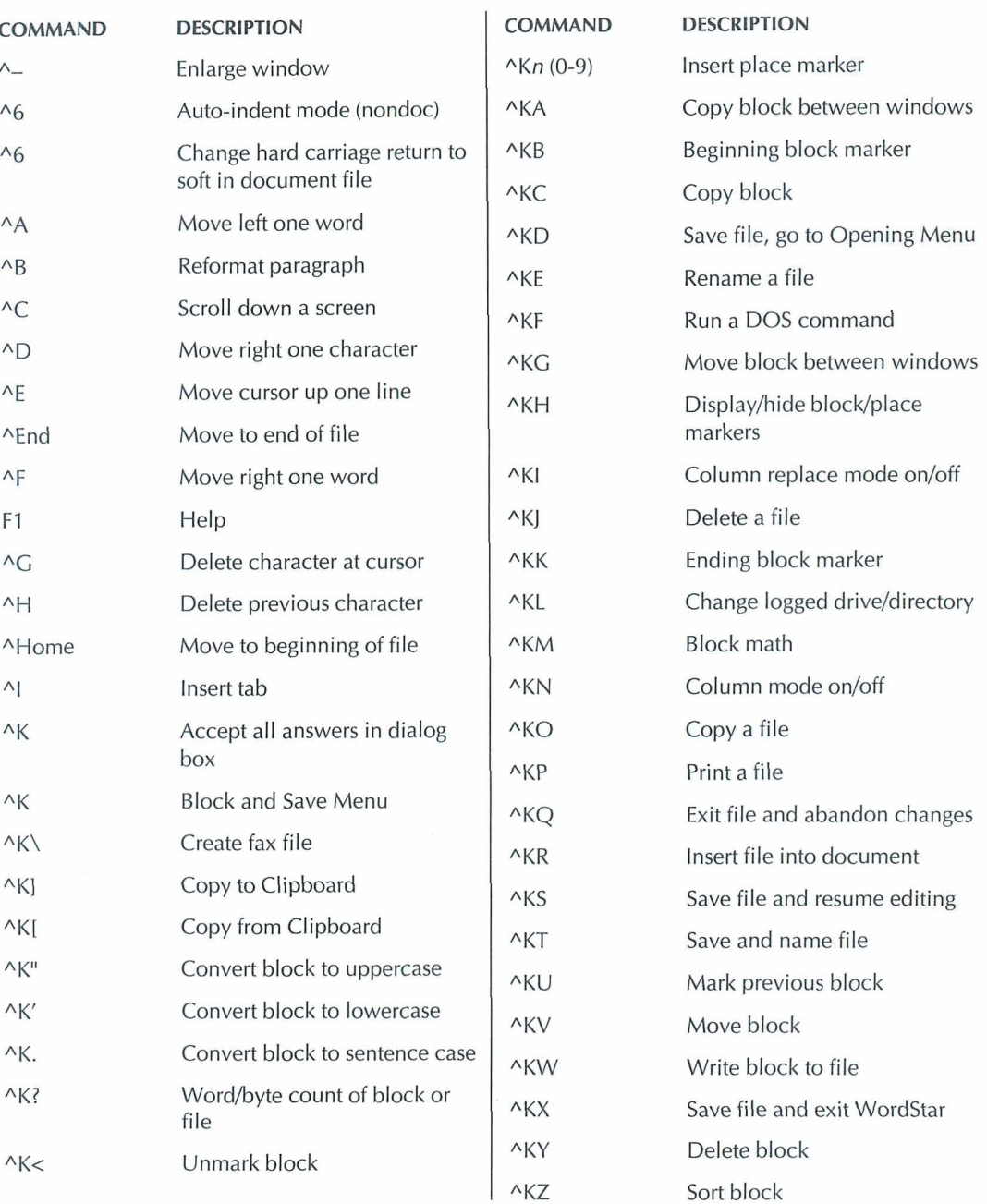

#### COMMAND REFERENCE

# *COMMANDS FROM THE CLASSIC EDIT MENU (Continued)*

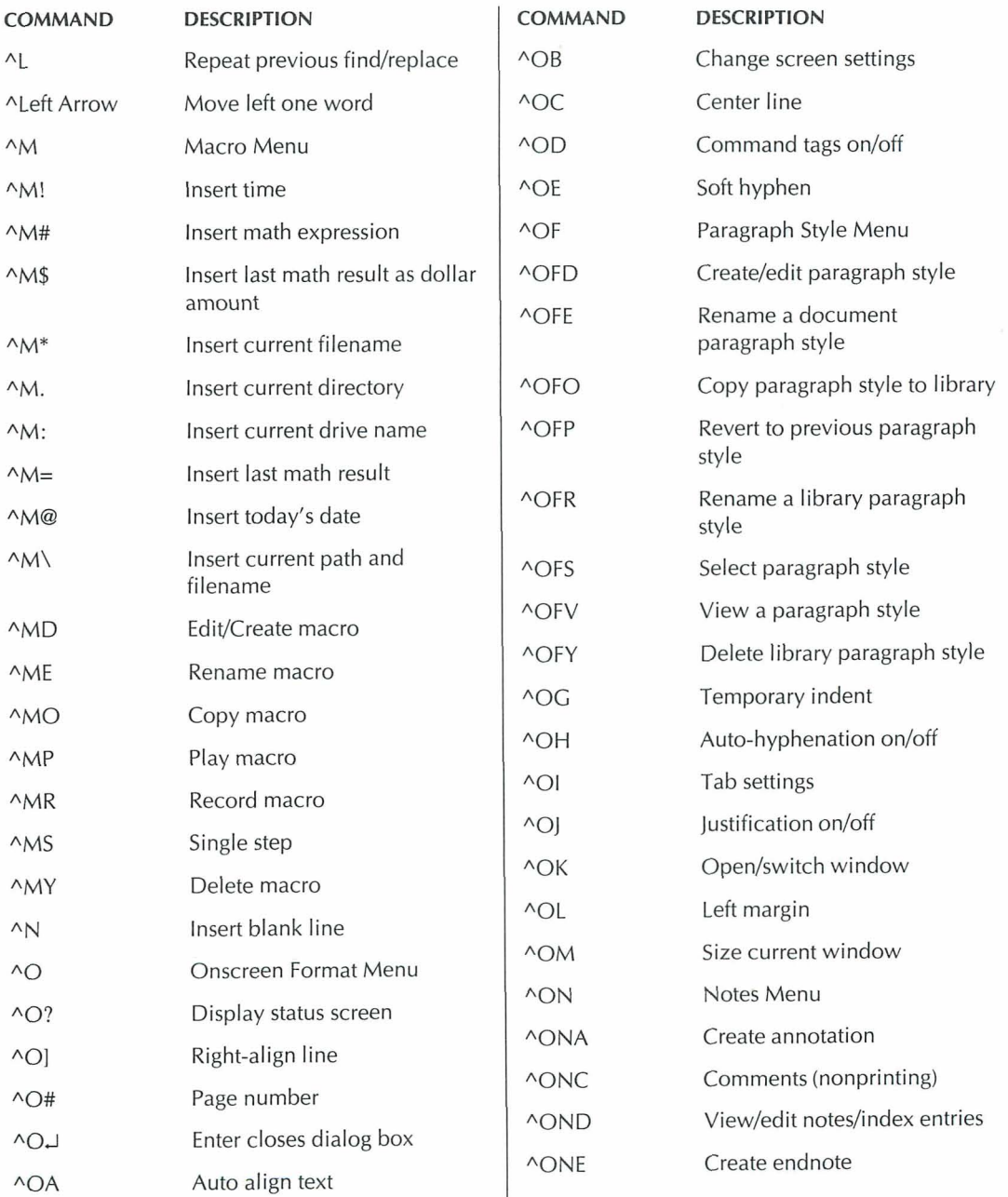

# *COMMANDS FROM THE CLASSIC EDIT MENU* **(Continued)**

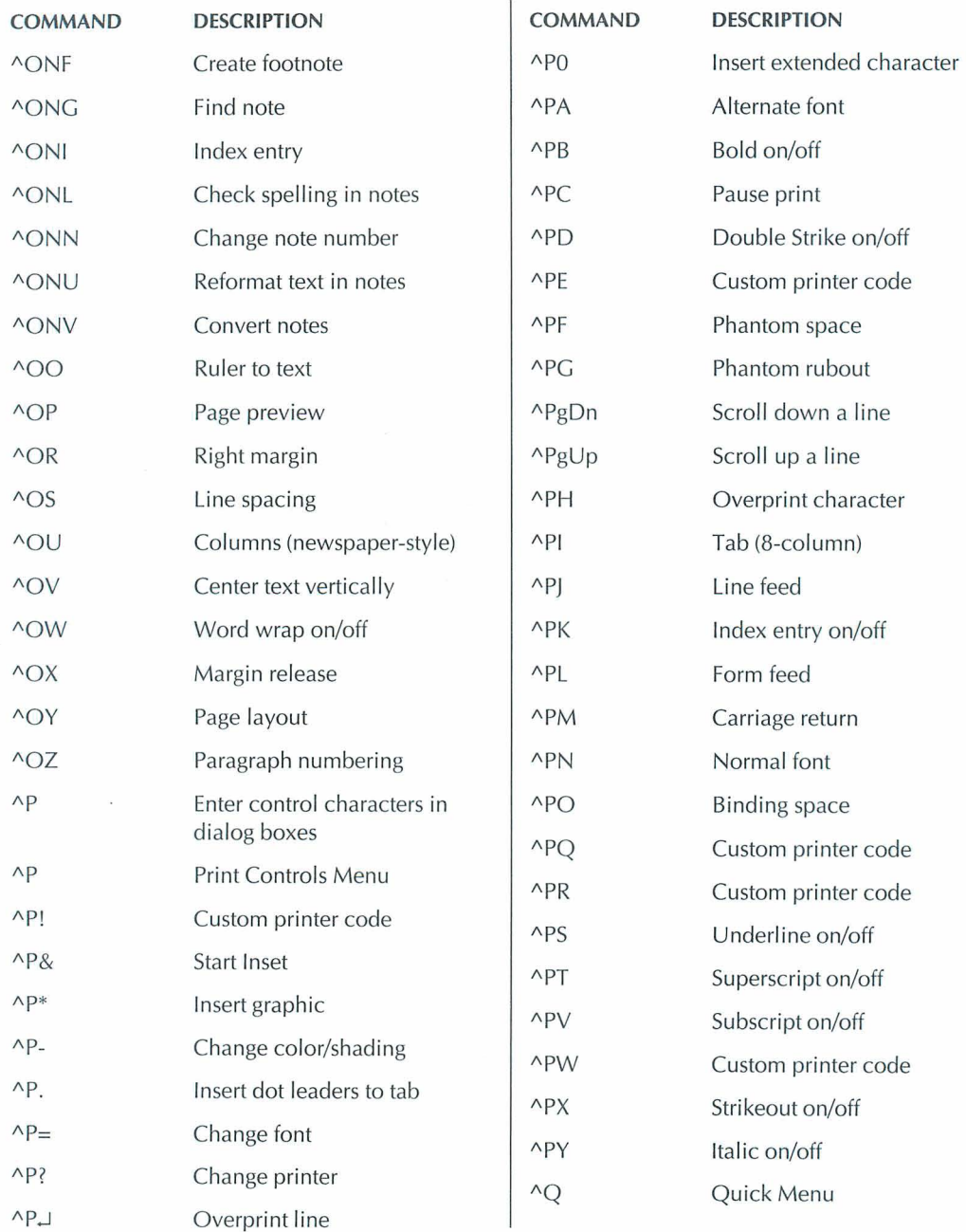

×

#### COMMAND REFERENCE

# *COMMANDS FROM THE CLASSIC EDIT MENU (Continued)*

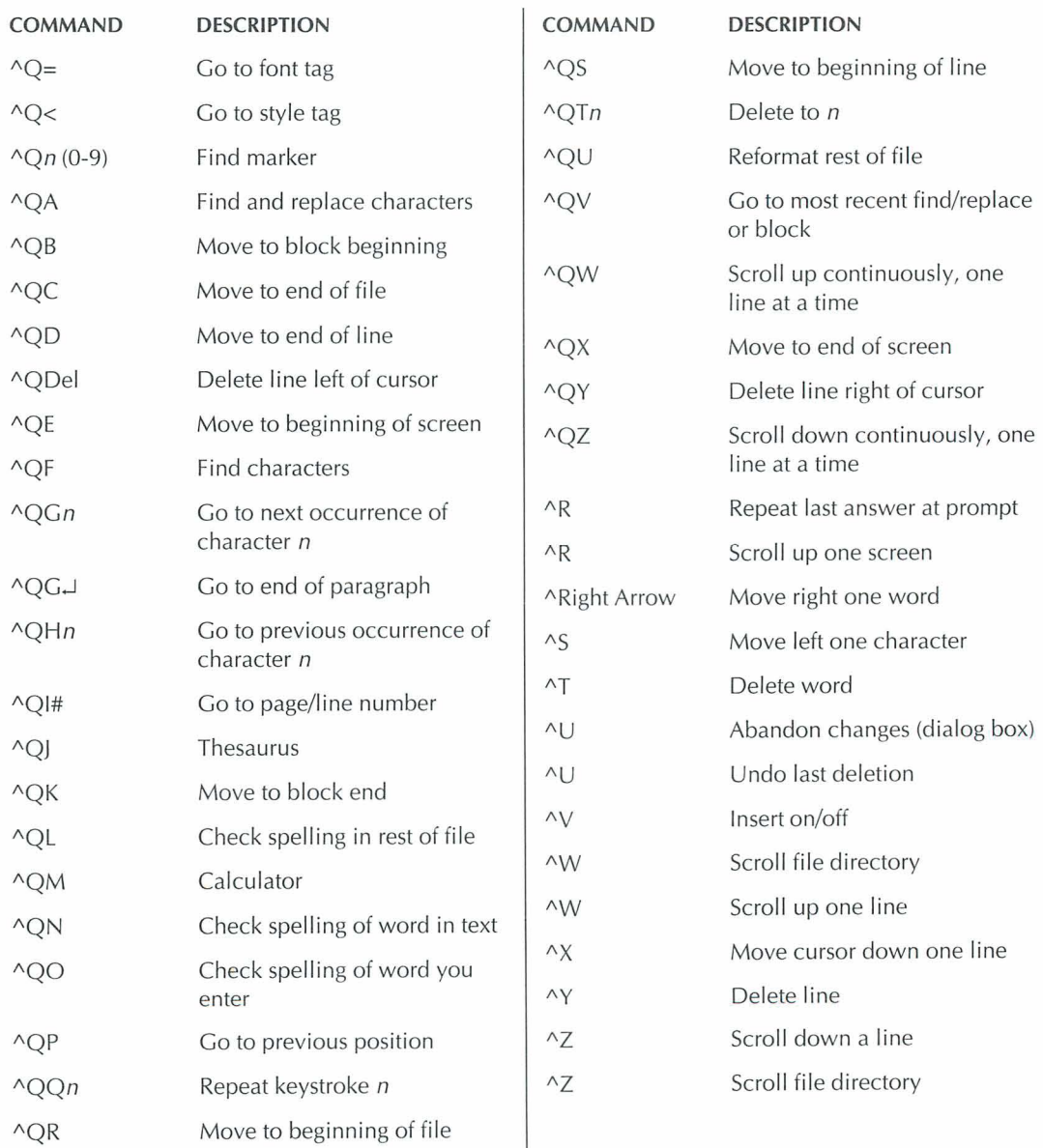

# **DOT COMMANDS**

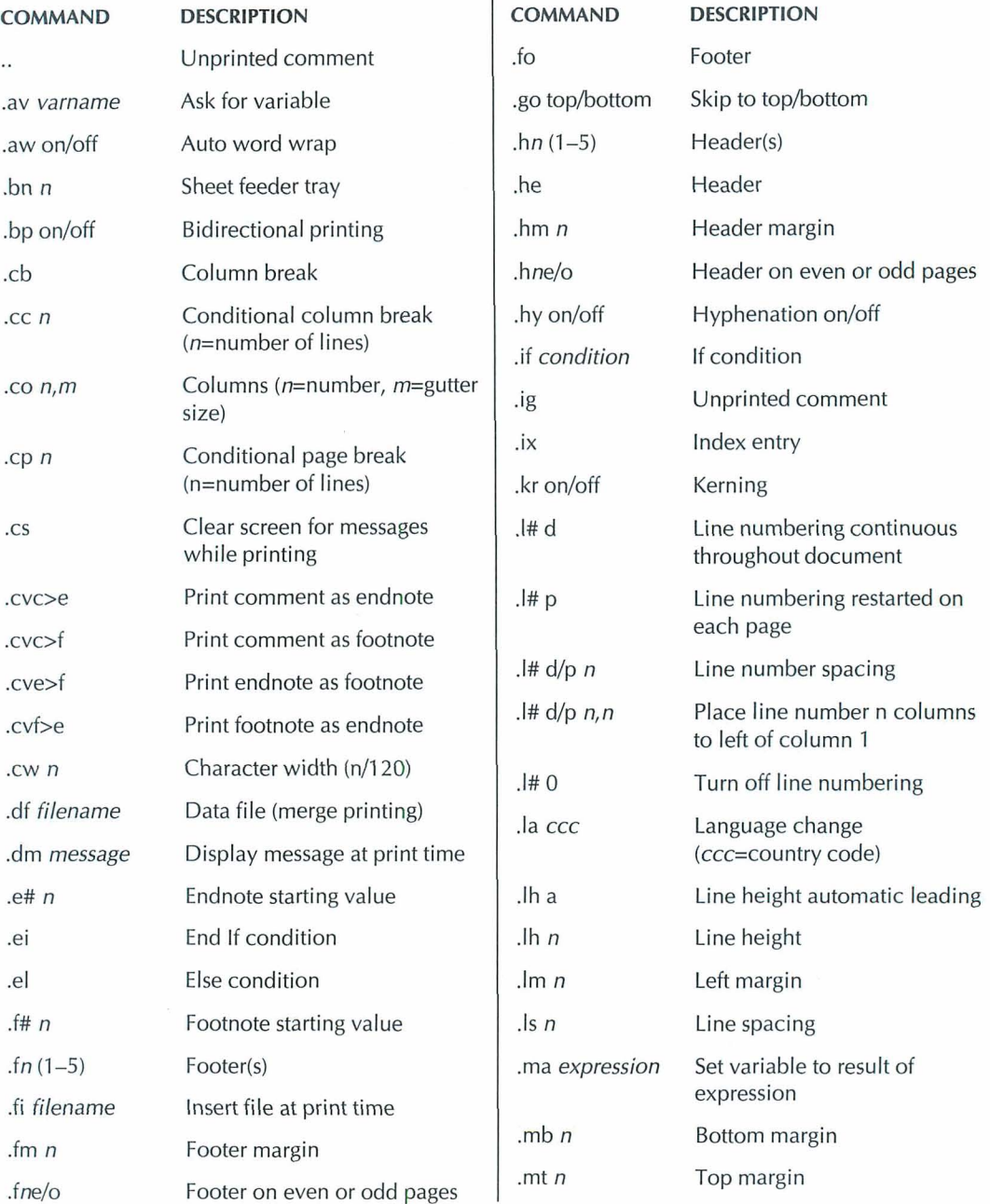

# *DOT COMMANDS (Continued)*

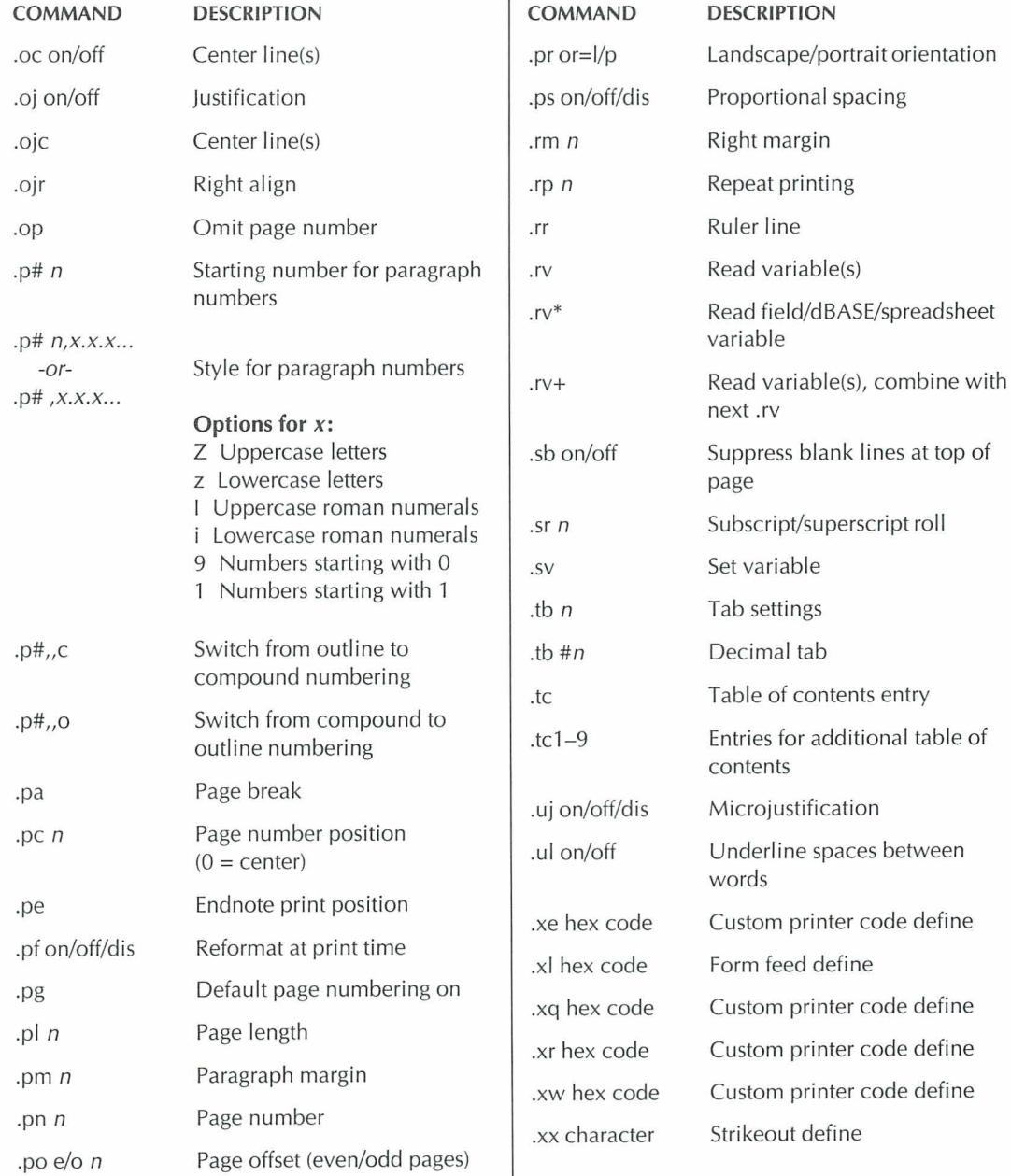

## **COMMANDS FROM THE PULL-DOWN OPENING SCREEN**

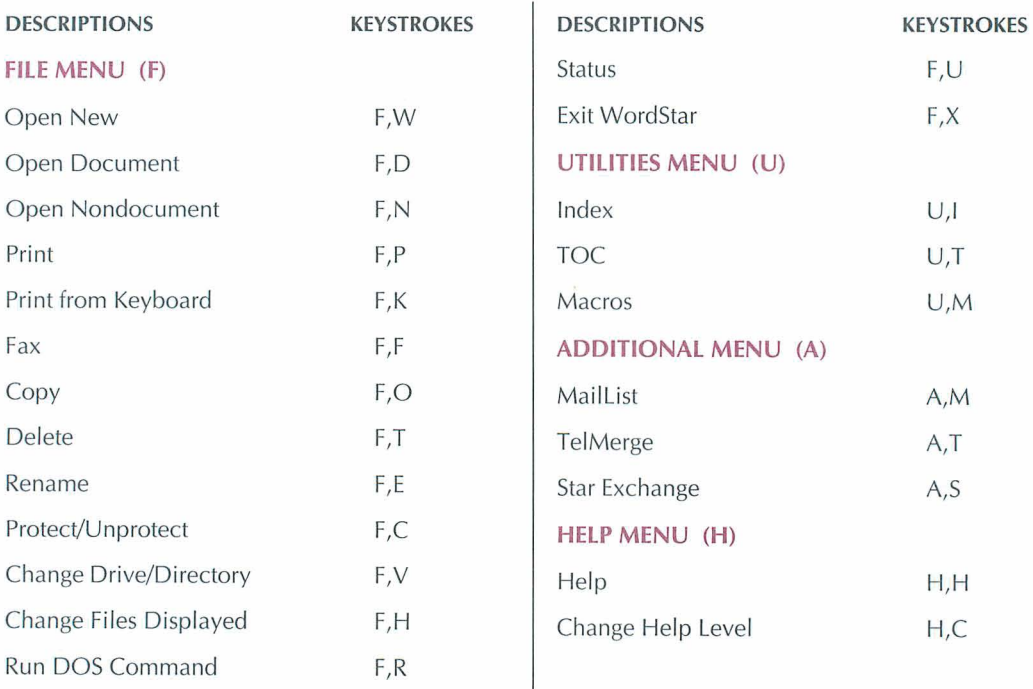

# **COMMANDS FROM THE PULL-DOWN EDITING SCREEN**

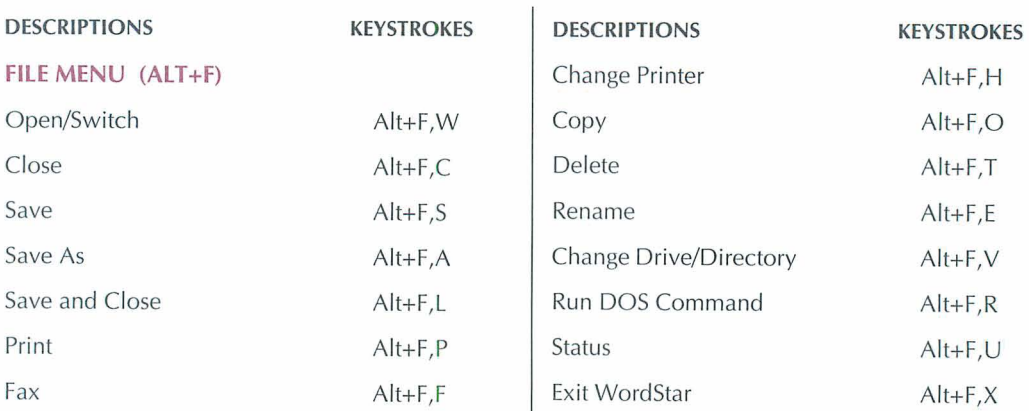

# *COMMANDS FROM THE PULL-DOWN EDITING SCREEN (Continued)*

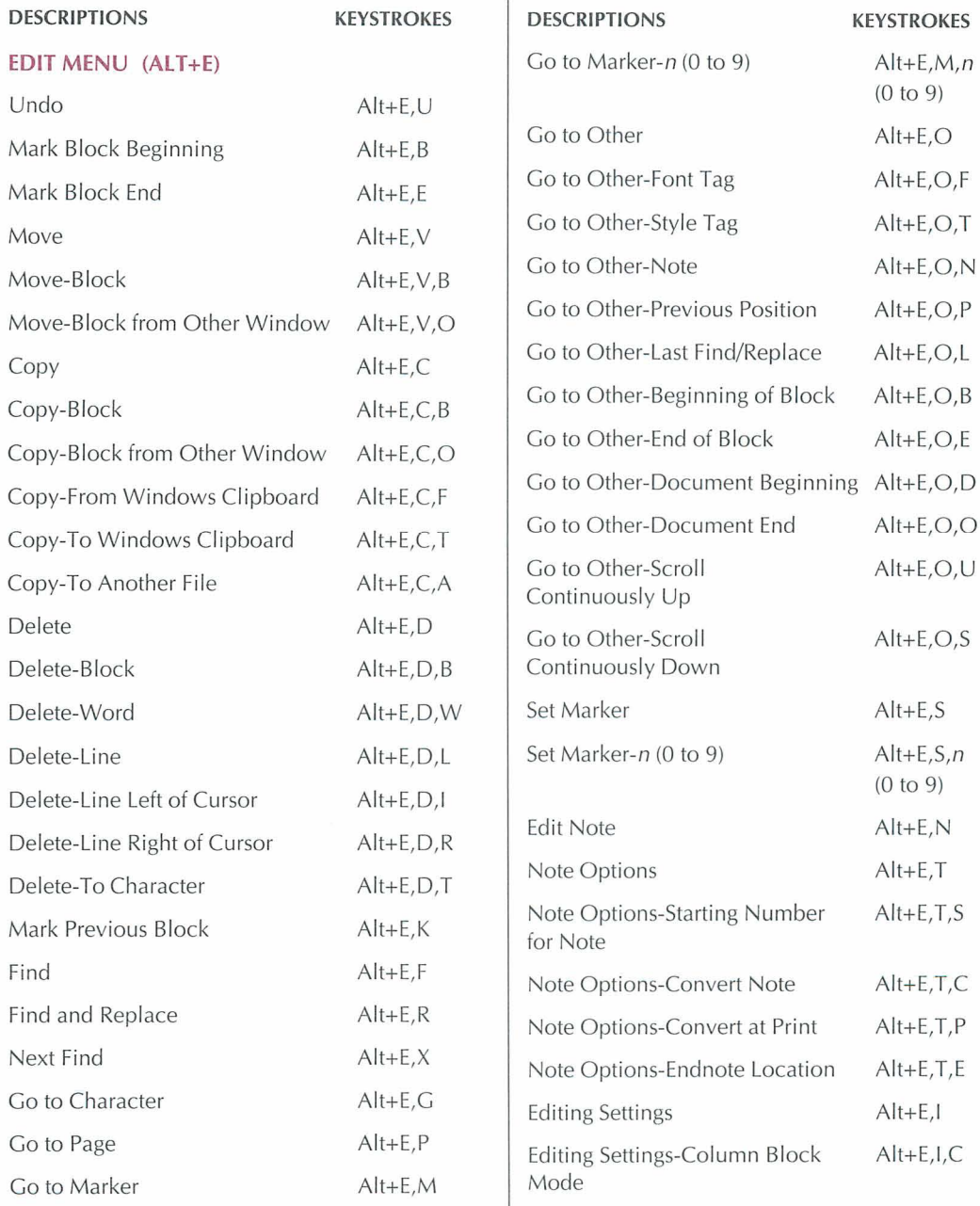

# *COMMANDS FROM THE PULL-DOWN EDITING SCREEN (Continued)*

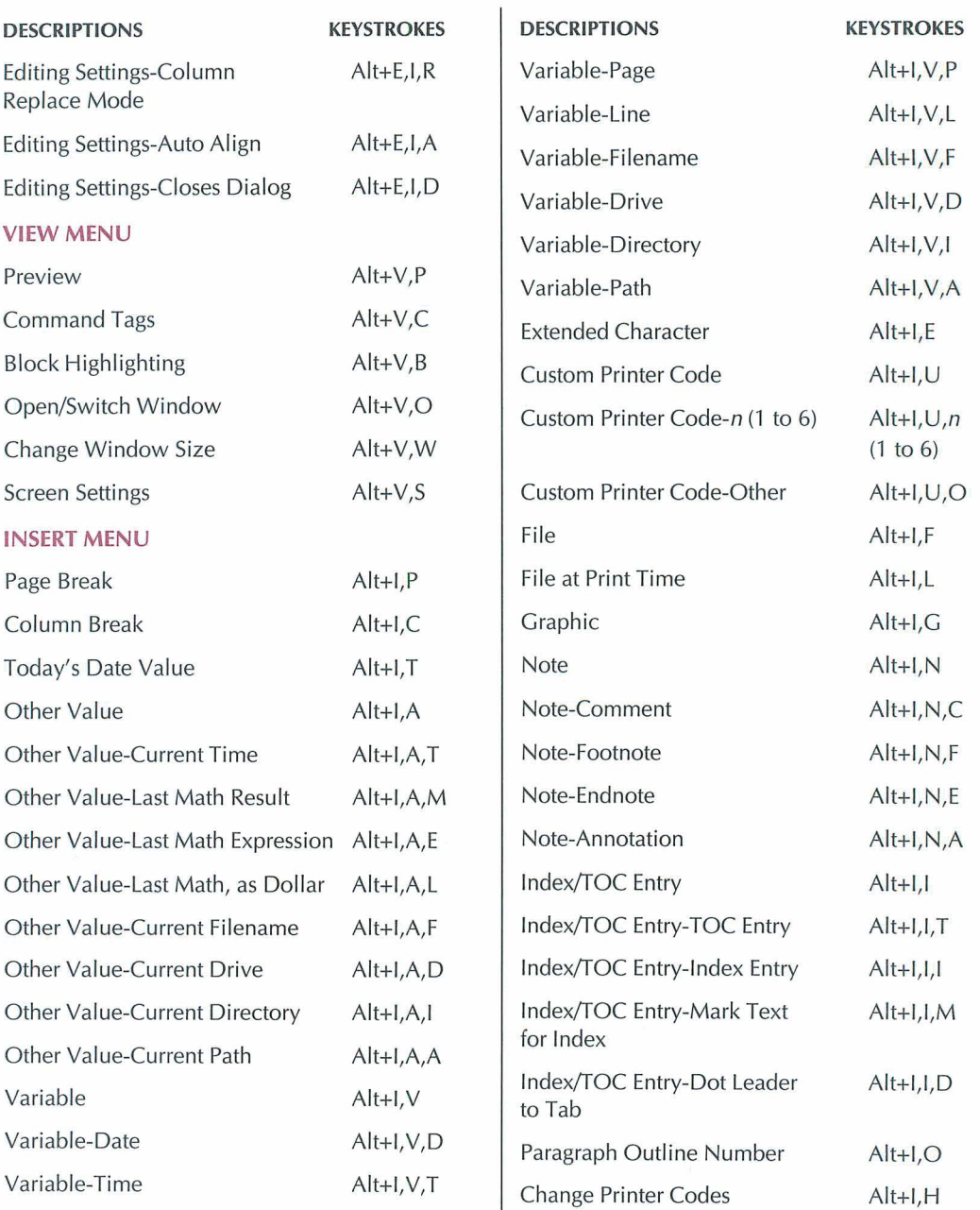

# *COMMANDS FROM THE PULGDOlPN EDITING SCREEN* **(Continued)**

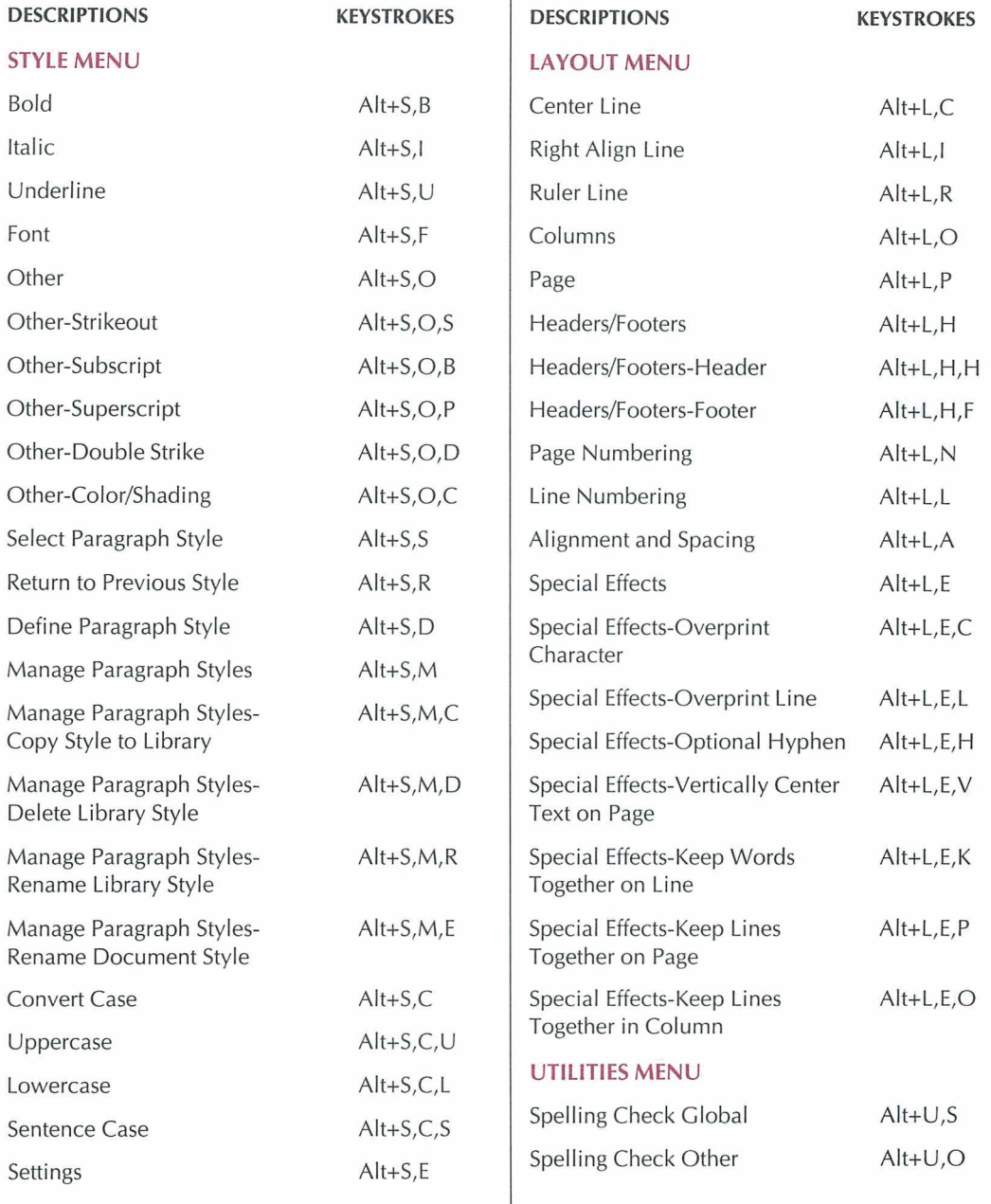

# *COMMANDS FROM THE PULGDOWN EDITING SCREEN (Continued)*

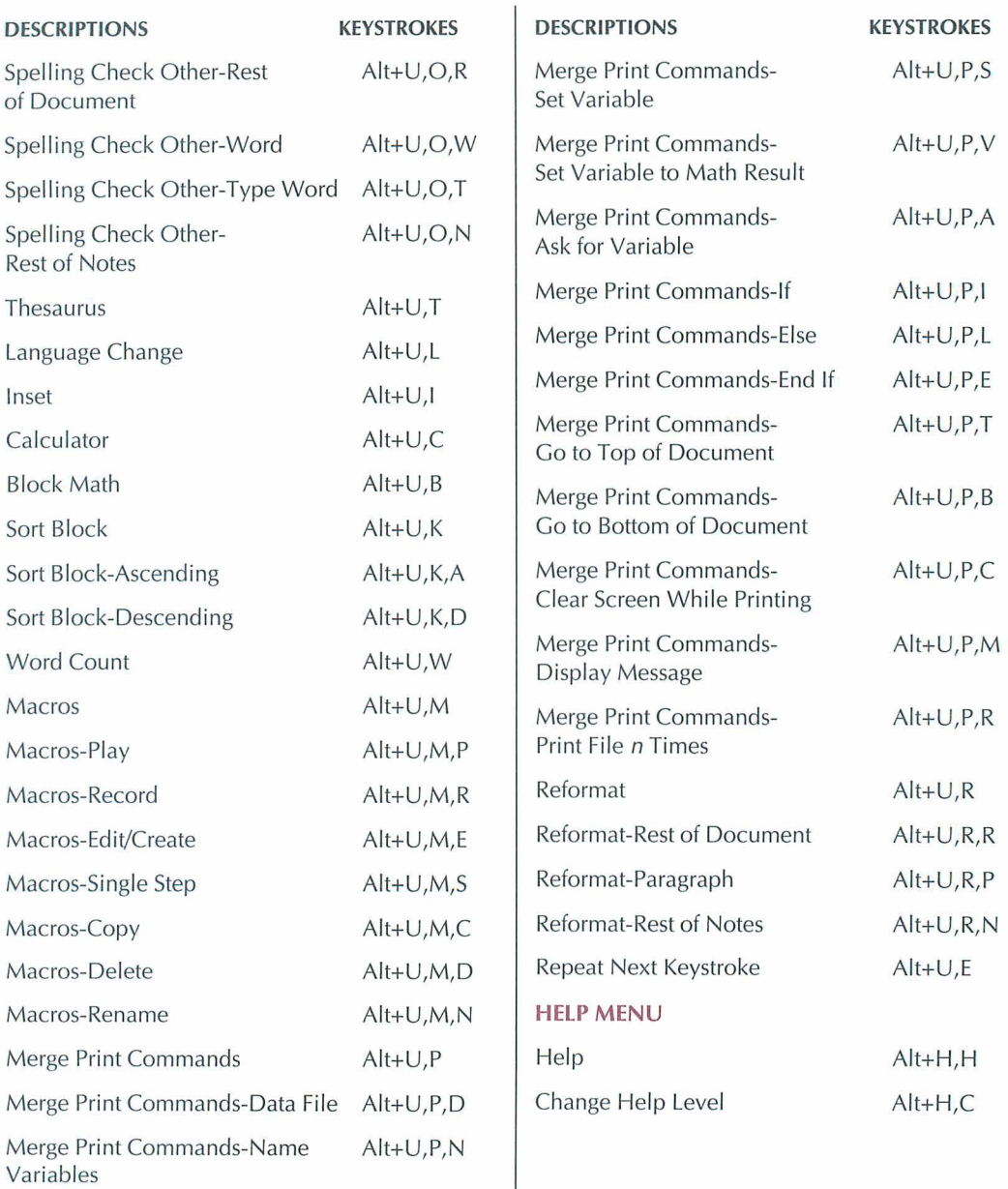

# **COMMANDS FROM THE SYSTEM PROMPT**

To use the following commands, your DOS path should include the WordStar directory. If it doesn't, you need to log on to that directory.

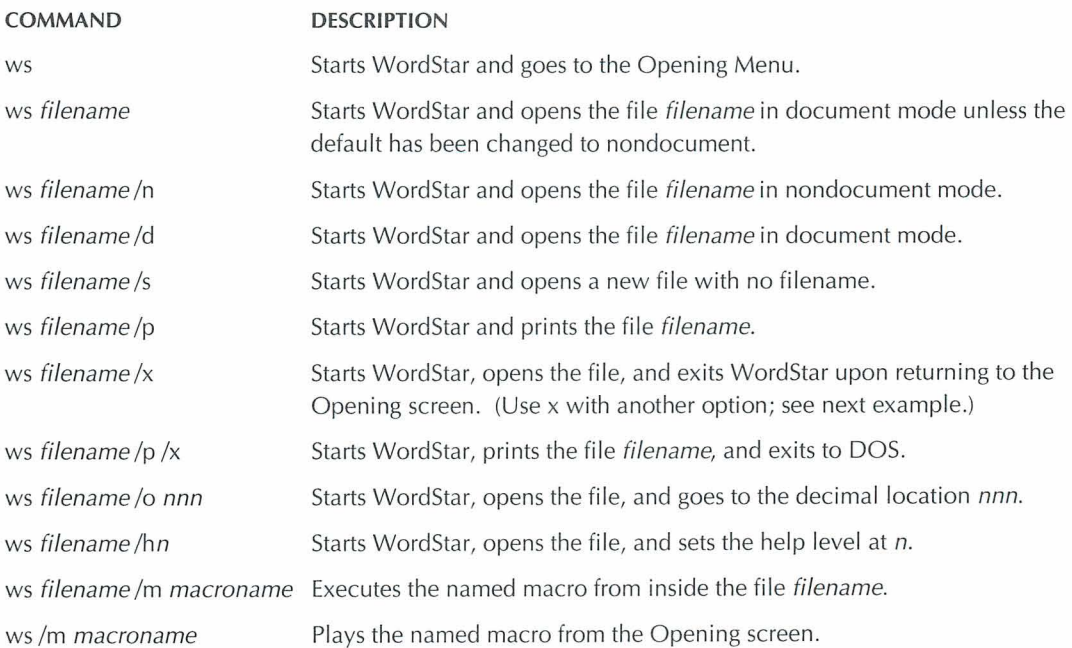

#### INDEX

... (view comment lines), 8 ? command (Opening Menu), 31,46 \ command (Opening Menu), 20  $\wedge$  (clear screen), 6

#### $\mathsf{A}$

^A (move left one word), 10, 11 abandon changes to file and quit ( $KO$ ), 19, 43 accent marks. See international characters Additional pull-down menu MailList command, 29 Star Exchange command, 46 TelMerge command, 48 advanced page preview. See preview align text auto align (^OA and .aw), 2 rest of document (^QU), 21, 41 rest of paragraph  $(^{A}B)$ , 41 right-align using  $\sim$ O], 1 right-align using  $\sqrt{O}$ , 26 using ^OS, 1 See also justify text Alignment and Spacing command (Layout pull-down menu), 1,5, 23-24, 26, 27, 28,51 Alignment and Spacing dialog box, 1 alphabetize. See sort block AM command (Opening Menu), 29 ampersand (&), and variable names, 34 annotations. See footnotes and endnotes arithmetic. See math arrow keys, 1 1 AS command (Opening Menu), 46

ASC256.PDF, 40 ascending sort order (^KZA), 44 ASCII files, 2, 6, 17, 40 ASCII.PDF, 40 ask for variable command (.av), 33 AT command (Opening Menu), 48 auto align text ( $\triangle$ OA and .aw), 2 auto-hyphenation (^OH), 23-24 .av (ask for variable), 33 .aw (auto align text), 2

#### B

"B (reformat rest of paragraph), 41 background printing, 39 Backspace key (delete previous character, space, or command tag), 14 backup files (.BAK), 2, 43 BBS. See bulletin boards beginning of block mark  $(^kKB)$ , 3 move to  $(^{^{\prime}OB)}$ , 12 beginning of file, move to (^QR or ^Home), 11 beginning of line, move to  $(^\wedge QS)$ , 11 beginning of screen, move to  $(^\wedge QE)$  or Home), 11 bidirectional printing (.bp), 2-3 bin number, 37 binding space  $(^{4}PO)$ , 3 blank lines, 3, 15, 48 block commands, 3-4 column block mode (^KN), 4, 7 column replace mode (^KI), 4, 7 convert block to lowercase  $(^{\wedge}K')$ , 4, 5

INDEX

block commands (continued) convert block to uppercase  $(^{\wedge}K^{n})$ , 4, 5 convert first letter of block sentences to uppercase  $(^{\wedge}K$ .), 4, 5 copy between windows (^KA), 4, 9, 51 copy from clipboard  $(XK)$ , 4, 6, 9 copy to another file (^KW), 2, 3, 9 copy to clipboard  $(\sqrt{k})$ , 4, 6, 9  $\text{conv}(\wedge \text{KC})$ , 3, 9 delete (AKY), 3, 15 display/hide block markers (highlighting)  $(\wedge$ KH), 3 insert block into document (^KR), 3, 24 mark ( $(KB$  and  $(KK)$ , 3 mark previous block (AKU), 4 math (AKM), 4 move  $(^{\wedge}$ KV), 3 move between windows (^KG), 4 move to beginning of block  $(^AOB)$ , 12 move to end of block (^OK), 12 move to most recent block  $(\triangle Q=)$ , 12 read block into file (AKR), 3,24 sort (^KZ), 4, 44 unmark (AK<), 4 in windows, 4 word/byte count (^K?), 4, 51 write block to file (^KW), 2, 3, 9 bold text (^PB), 4, 18 bottom margin. See margins box drawing, 27 See also graphics .bp (bidirectional printing), 2-3 bulletin boards, 48 byte count  $(^{\wedge}K?)$ , 4, 51

#### $\mathbb{C}$

C command (Opening Menu), 41 ^C (scroll down a screen), 10, 12 calculations. See math calculator (^QM), 5 cancel changes to file and quit  $(\wedge KQ)$ , 19, 43 cancel command. See undo (^U) carriage returns, 5, 15,27 case conversion, 4, 5 .cb (column break), 8 center text, 1, 5-6, 50 centimeter, as unit of measurement, 50 chaining files, 8, 35 Change Drive/Directory command (File pull-down menu), 28 Change Filename Display (Opening Menu), 16 changing. See editing characters delete (AG or Del), 14 delete previous (^H or Backspace), 14 move left one character (^S), 10, 11 move right one character (^D), 10, 11 move to next occurrence of specified character (^QG), 12 move to previous occurrence of specified character (^OH), 12 charts. See columns classic commands on pull-down menus, displayhide, 6, 17,43 classic menus, 32 See also Opening Menu clear screen, 6, 33 clipboard, 4, 6, 9 close dialog boxes, 16 files, 19, 43 windows, 49 color, printing in (AP-), 7 column block mode (AKN), 4, 7 column breaks (.cb), 8 column replace mode (^KI), 4, 7<br>columns, 4, 7, 8, 11 .COM filename extension, 20 command files, 8 command tags, 14,16-17,20-21 comment lines, 8, 12,45 communications. See TelMerge conditional merge print dot commands, 32

continuous underlining (.ul), 49 contracts. See merge printing; paragraph outline numbering convert case. See case conversion convert files, 9, 46 CODY block between windows (AKA), 4, 9 block from clipboard  $(\nN)$ , 4, 6, 9 block to another file (^KW), 3, 9 block to clipboard  $(XK)$ , 4, 6, 9 block within same window (^KC), 3, 9 file (^KO), 9 macro (^MO), 28 paragraph style to library (^OFO), 37 create ASCII files, 2, 17 data files, 14 document files, 17,45 footnotes/endnotes (^ON), 21-22 graphics, 20, 22 index entries (^ONI), 24 macros (^MD), 28 nondocument files, 2, 17 paragraph styles (^OFD), 37 table of contents, 48 .cs (clear screen), 33 cursor, 9 cursor diamond, 10 cursor movement, 11-13, 15 custom print controls. See custom printer codes custom printer codes, 13 customize WordStar, 13

#### D

D command (Opening Menu), 17 (move right one character), 10, 11 data files, 14, 33 databases converting files, 9, 46 and merge printing, 32 using data files from, 14

date, merge printing predefined variable for, 34 dBASE. See databases decimal tabs, 14, 48 defaults, 14, 50 Define Paragraph Style command (Style pull-down menu), 37 Del key, 14, 15 delays, 14 delete, 14-15, 28, 37 See also undo  $(^{\wedge}U)$ descending sort order (^KZD), 44 .df (define data file), 33 dialog boxes, 15-16 See also specific dialog boxes by name dictionaries, foreign language, 26 directories, 16, 28, 34 disk drive, logged, 28, 34 disk files. See files display block markers (AKH), 3 classic commands on pull-down menus  $($ <sup> $\wedge$ OB $), 6, 17, 43$ </sup> command tags ( $\sim$ OD), 16-17, 21 directories, 16 dot commands (^OD), 16-17, 43 extended character set, 19 flag column (^OD), 16-17, 21, 43 international characters, 25 messages while printing (.dm), 33 notes (^OND), 8 RAM usage (^O?), 31, 46 ruler line (^OB), 17, 42, 43 screen settings ( $\overline{OB}$ ), 6, 16-17, 21, 42, 43-44,46,47 scroll bar (^OB), 17, 43, 44 soft space dots (^OD), 16-17, 43, 44 status line (^OB), 17, 43, 46 status screen  $(°O?)$ , 31, 46 style bar (^OB), 17, 43, 47 two files at same time, 51 .dm (display message while printing), 33
document files, 17 See also files dollar amount, insert block math results as  $(M<sub>5</sub>)$ , 4 DOS, run a DOS command (^KF), 42-43 DOS text files. See ASCII files dot commands auto align text (.aw), 2 center text (.ojc), 5-6 clear screen (.cs), 33 column break (.cb), 8 command files for, 8 comment lines (.ig or ..). 8 delete dot command line (^Y), 15 display/hide (^OD), 16-17, 43 for headers and footers, 23, 30 kerning (.kr), 26 language change (.la), 26 line numbering (.I#), 27 for margins, 29, 30, 31 for merge printing, 32-33 microjustification (.uj), 26, 35 overview of, 17 page break (.pa), 22, 36 page offset (.po), 30 paragraph outline numbering (.p#), 37 for printing, bidirectional printing (.bp), 2-3 custom printer codes, 13 define form feed string (.XI), 22 endnote at specific location (.pe), 21-22 insert file at print time (.fi), 8, 24, 35 for merge printing, 32-33 message display while printing (.dm), 33 strikeout text (.xx), 47 subscript/superscript roll (.sr), 47 table of contents entry (.tc), 48 underline space and words (.ul), 49 word wrap (.aw), 51 double spacing. See line spacing double strike (^PD), 4, 18

double words, spelling check, 45 down, move cursor down, 10, 12 Down Arrow, move down a line, 12 DRAFT.PDF, 40 drawing, 27 See also graphics drive, logged, 28, 34

# E

E command (Opening Menu), 42  $\triangle$ E (move up a line), 10, 11 Edit pull-down menu Copy command, 2, 3, 4, 6, 51 Delete command, 3 Editing Settings command, 2, 4, 7 Find and Replace command, 20-21 Find command, 20 Go to Marker command, 31 Mark Block Beginning command, 3 Mark Block End command, 3 Move command, 3,4 Next Find command, 20-21 Note Options command, 21 Set Marker command, 31 Undo command, 50 editing insert/overtype mode toggle  $(4V)$ , 25 macros (^MD), 28 notes (^OND), 8 overview of, 18 paragraph styles (^OFD), 37 print file while editing (AKP), 39 rename file while editing  $(XE)$ , 42 run DOS command while editing (AKF), 43 save file and resume editing  $(XK)$ , 18, 43 two files at same time, 51 .ei (END IF condition), merge printing, 32 .el (ELSE condition), merge printing, 32 electronic bulletin boards, 48 electronic mail. See TelMerge Email. See TelMerge

EMS, 18 End (move to end of screen), 12 "End (move to end of file), 12 END IF condition (.ei), merge printing, 32 end of block mark (^KK), 3 move to  $(^A$ QK), 12 end of file, move to ( $\overline{O}$  or  $\overline{O}$  End), 12 end of line, move to ( $^{\circ}$ OD), 11 end of paragraph, move to ^QG Enter), 12 end of screen, move to (^QX or End), 12 endnotes. See footnotes and endnotes Enter key, 3, 5 See also carriage returns envelopes, printing, 18-19 erase. See delete even pages, 23, 30 .EXE file extension, 20 exit document or WordStar, 19, 43 See also abandon changes to file and quit; stop repeating a command Expanded Memory Specification (EMS), 18 extended character set, 19

# F

- ~

**<sup>F</sup>**command (Opening Menu), 16 "F (move right one word), 10, 11 F1 (help), 23 .f1...5 (footer commands), 23 FlO (save dialog box settings), 16 fax files, 20 .fi (insert file at print time), 8, 24, 35 File pull-down menu Change Drive/Directory command, 28 Change Filename Display, 16 Close command, 19,43 Copy command, 9 Exit WordStar command, 19 Fax command, 20 New command, 17,45 Open Document command, 17

File pull-down menu (continued) Open Nondocument command, 2,17 Print command, 39, 40 Print from Keyboard command, 40 Protect/Unprotect command, 41 Rename command, 42 Run DOS Command command, 42 Save and Close command, 19,43 Save As command, 19, 42, 43 Save command, 43 Status command, 31, 46 filenames, 20, 34, 42 files abandon changes and quit file  $(^{\wedge}KO)$ . 19,43 backup files, 2, 43 chain, 8, 35 close, 19, 43 command files, 8 convert, 9.46 copy (^KO), 9 create, 17, 45 data files, 14, 33 delete (^KJ), 15 document files, 17 fax files, 20 insert file at print time (.fi), 8, 24, 35 insert file into document ( $K$ R), 3, 24, 45 insert graphics into, 22 managing, 40 naming, 20, 34, 42 nest, 8, 35 nondocument files, 2, 17 open, 17 printing to, 40 protect, 41 renaming, 42 temporary files, 49 word/byte count of (^K?), 51 See also save Find dialog box, 20

find text or command tags  $(^{\circ}$ OF), 12, 20-21, 31,45 first line indent, 29 flag column, 16-17, 21, 43 .fm (footer margin), 30 .fo (footer), 23 fonts choose with  $\Delta P =$ , 21 find font tag  $(^A$ O=), 12 laser fonts, 28 pitch of, 38 proportional fonts, 41 footers. See headers and footers footnotes and endnotes create (^ON), 21-22 delete (^G or Del), 15 display (^OND), 8 edit (^OND), 8 find (^ONG), 12 print endnote at specific location (.pe), 21-22 spelling check for (^ONL), 45 foreign characters. See international characters foreign languages, changing (.la), 26 form feeds (^PL), 22 form letters. See MailList; merge printing format files. See merge printing formatting reformat text, 41 variable formatting for printing, 33-34 See also align text function keys, 22 See also individual function key entries

# G

"G (delete character, space, command tag, carriage return, or note), 14, 15 global find and replace. See replace text or command tags go to. See cursor movement; find text or command tags

Go to Marker command (Edit pull-down menu), 31 graphics, 20, 22 See also drawing

# H

"H (delete previous character, space, or command tag), 14 .h1...5 (header commands), 23 hanging indent, 22 hard carriage returns. See carriage returns hard page breaks. See page breaks hardware failures, and saving files, 18 .he (header), 23 Header and Footer dialog boxes, 23 headers and footers, 23-24, 30 height of lines, 27 help, 23 Help pull-down menu, 23 Hewlett-Packard Laserlet Printer, fonts for, 28 hide block markers (^KH), 3 classic commands on pull-down menus  $(^{\wedge}OB)$ , 6, 17, 43 command tags ( $\sim$ OD), 16-17, 21 dot commands (^OD), 16-17, 43 flag column (^OD), 16-17, 21, 43 ruler line (^OB), 17, 42, 43 screen settings ( $\overline{OB}$ ), 6, 16-17, 21, 42, 43-44,46,47 scroll bar (^OB), 17, 43, 44 soft space dots ( $\sim$ OD), 16-17, 43, 44 status line (^OB), 17, 43, 46 style bar (^OB), 17, 43, 47 highlighting, block (AKH), 3 .hm (header margin), 30 Home (move to beginning of screen), 11 "Home (move to beginning of file), 11 horizontal spacing. See margins hyphenation, 23-24

#### T

I command (Opening Menu), 24 <sup>^</sup>I (move to next tab stop), 7 IBM 4019/4029, fonts for, 28 .if (IF condition), merge printing, 32 .ig (view comment lines), 8 import. **See** insert, file into document inch, as unit of measurement, 50 indentation, 22, 24, 29 indexing, 24 Ins key (insert/overtype mode on/off), 25 insert blank lines in document ( $\sim$ N or Enter), 3 block into document ( $K$ R), 3 custom printer codes, 13 extended characters, 19 file at print time (.fi), 8 file into document (^KR), 3, 24 graphics into document, 22 hard carriage return  $(^{\wedge}M)$ , 27 headers and footers, 23 last math expression  $(^{\wedge}M#)$ , 5 last math result  $(^{\wedge}M=)$ , 4 last math result as dollar (^M\$), 4 line feeds  $(\wedge P)$ , 27 marker (^K 0-9), 31 page break (.pa), 22, 36 text, 25 toggle insert/overtype mode  $(^NV)$ , 25 Insert pull-down menu Column Break command, 8 Custom Printer Code command, 13 Extended Character command, 19 File at Print Time command, 8, 35 File command, 3, 24, 45 Graphic command, 22 Index/TOC Entry command, 24, 48 Note command, 8, 21 Other Value command, 4, 5 Page Break command, 22, 36 Paragraph Outline Number command, 37 Inset, 22, 46 install WordStar, 25, 52 **See** also customize WordStar international characters, 19, 25 interrupt. **See** pause italic text  $($  $\wedge$ PY $)$ , 25

justify text and auto align (.aw), 2 microjustification (.uj), 26, 35 using  $\triangle$ OJ, 26 using ^OS, 1 **See** also align text

#### K

K command (Opening Menu), 40  $\Delta K$  (save dialog box settings), 16 ^K" (convert block to uppercase), 4, 5 AK' (convert block to lowercase), 4, 5 AK< (unmark block), 4 AK. (convert first letter of block sentences to uppercase), 4, 5 AK 0-9 (insert marker), 31 ^K? (word/byte count of block or file), 4, 51 AK[ (copy block from clipboard), 4, 6, 9 ^K\ (create fax file), 20 AK] (copy block to clipboard), 4, 6, 9 AKA (copy block between windows), 4, 9, 51 AKB (mark block beginning), 3  $^{\wedge}$ KC (copy block), 3, 9 "KD (save file, go to Opening screen), 19, 43 AKE (rename file), 42 kerning (.kr), 26 keyboard, printing from, 40 AKF (run a DOS command), 42 ^KG (move block between windows), 4 "KH (display/hide block markers), 3 AKI (column replace mode), 4, 7

AKJ (delete file), 15 AKK (mark block end), 3 AKL (logged drive and directory), 28 AKM (block math), 4 AKN (column block mode), 4, 7 "KO (copy file), 9 "KP (print file while editing), 39, 40 AKQ (quit file and abandon latest changes), 19,43 .kr (kerning), 26 AKR (insert file into document), 3, 24 AKS (save file and resume editing), 18,43  $\text{AKT}$  (save and name a file), 19, 42, 43 AKU (mark previous block), 4 AKV (move block), 3 "KW (write block to file), 2, 3, 9 AKX (save file and exit Wordstar), 19, 43 "KY (delete block), 3, 15 AKZ (sort block), 4, 44

# L

L command (Opening Menu), 28 ^L (repeat previous find/replace), 20-21 .I# (line numbering), 27 .la (change language), 26 labels, mailing. See MailList; merge printing landscape mode, 26 languages, change (.la), 26 laser printers, 28, 37 See also printers Layout pull-down menu Alignment and Spacing command, 1,5, 23-24,26,27,28,51 Center Line command, *5*  Columns command, 8 Headers/Footers command, 23 Page command, 26, 30, 31,48 Page Layout command, 37 Page Numbering command, 36 Right Align Line command, 1

Layout pull-down menu (continued) Ruler Line command, 7, 14, 24, 29, 30, 42,48 Special Effects command, 3, 23-24, 36, 50 leading, 27 left, move cursor to, 10, 11 Left Arrow, move left one character, 1 1 ALeft Arrow, move left one word, 1 1 left margin. See margins legal pleading paper, 27 library paragraph styles, 37 line feeds (APJ), 27 line height, 27 line number go to  $(^{\wedge}QI)$ , 12 merge printing predefined variable for, 34 line numbering (.I#), 27 line spacing, 1, 3, 28 line unit, as unit of measurement, 50 lines center, 5-6 delete, 15 draw, 27 move down a line (AX or Down Arrow), 10, 12,44 move to beginning of line  $(^\wedge$ QS), 11 move to end of line ( $\sim$ OD), 11 move up a line ( $(E$  or Up Arrow), 10, 11, 44 overprint (^PJ), 36 See also blank lines3 .Im (left margin), 30 local paragraph styles. See paragraph styles locate. See find text or command tags logged drive and directory, 28, 34 Lotus 1-2-3. See spreadsheets lowercase conversion, 4, 5 LSRFONTS. 28

#### M

AM# (insert last math expression), 5 AM\$ (insert last math result as dollar), 4, 5

 $^{\circ}$ M= (insert last math result), 4, 5 .ma (set variable to math result), 33 macros, 28-29,49 mailing labels. See merge printing MailList, 14, 29, 32 MailMerge. See merge printing Manage Paragraph Styles command (Style pull-down menu), 37 managing files, 40 margins, 29-31 bottom margin (.mb), 31 described, 29 headers and footers, 30 left margin, align text at, 1 described, 30 first line indent, 29 indentation and, 24, 29 set using .Im, 30 set using  $\sim$ OL, 30, 42 page offset, 30 paragraph margin (.pm), 29 right margin, align text at using  $\sim$ Ol, 1 align text at using  $\sim$ OJ, 26 described, 30 ragged, 26 set using .rm, 30 set using  $\triangle$ OR, 30, 42 top margin (.mt), 31 mark block (^KB and ^KK), 3 index entry ( $P$ K), 24 unmark block (AKU), 4 markers display/hide (^KH), 3 find ( $\sim$ Q 0-9), 12, 31 insert ( $\sqrt{Q}$  0-9), 31 master documents. See merge printing math, 4, 5, 33 .mb (bottom margin), 31 MCI Mail, 48

^MD (edit/create macro), 28 measurement units, 50 ^ME (rename macro), 28 memory, display usage  $(°O?)$ , 31, 46 menu bar, 32 menus, 32 See also pull-down menus; specific menus by name merge printing, 32-34, 40 messages display while printing (.dm), 33 on title bar, 49 microjustification (.uj), 26, 35 "MO (copy macro), 28 monitor, install, 52 mouse, 35,44,47, 49 move block between windows (^KG), 4 block within same window (^KV), 3 See also cursor movement; switch between windows "MP (play macro), 28, 29 "MR (record macro), 28 "MS (single step macro), 28, 29 .mt (top margin), 31 "MY (delete macro), 28

# N

N command (Opening Menu), 2,17 "N (insert blank line), 3 name variables command (.rv), 33 naming files, 20, 34, 42, 43 macros (^ME), 28 paragraph styles, 37 nesting files, 8, 35 New command (File pull-down menu), 17, 45 newspaper-style columns (^OU), 8 Next Find command (Edit pull-down menu), 20-21

### INDEX

next occurrence of specified character (AQG), 12 next page, move to (^QI+ Enter), 12 next tab stop, move to, 7, 24 nondocument files, 2, 17 See also ASCII files; data files; files Note command (Insert pull-down menu), 8, 21 Note Options command (Edit pull-down menu), 21 notes. See comment lines; footnotes and endnotes numbering. See line numbering; page numbers; paragraph outline numbering numbers, variable formatting for, 34

# $\Omega$

0 command (Opening Menu), 9 AO# (page numbering), 36 AO? (display status screen), 31, 46 "01 (right-align line), 1 AOA (auto align text), 2 "OB (displaylhide screen settings), 6, 16-1 7, 21,42,43-44,46,47 "OC (center text horizontally), 5-6 "OD (displayhide command tags), 16-1 7,21 odd pages, 23,30 "OE (soft hyphen), 23-24 "OF (paragraph styles), 37 (auto-hyphenation), 23-24 A01 (set tab stops), 7, 14, 24, 42, 48 "01 (justify text), 26 .ojc (center text), 5-6 ^OK (open/switch between windows), 13, 51 "OL (left margin), 24, 29, 30, 42 ^ON (create notes), 21-22 AONA (create annotation), 21-22 AONC (enter nonprinting comment lines), 8 "OND (view or edit notes), 8 AONE (create endnote), 21-22 /\ONF (create footnote), 21-22 AONG (find note), 12

"ON1 (create index entry), 24 AONL (check spelling in notes), 45 onscreen calculator (^QM), 5 AOP (preview), 39 open files, 17 windows (^OK), 13, 51 Opening Menu, 32 ? command, 31,46 \ command, 20 AM command, 29 AS command, 46 AT command, 48 C command, 41 D command, 17 E command, 42 F command, 16 I command, 24 K command, 40 L command, 28 M command, 28 N command, 2,17 0 command, 9 P command, 39, 40 R command, 42 S command, 17,45 T command, 48 X command, 19 Y command, 15 AOR (right margin), 30, 42 "OS (alignment and spacing), 1, 27, 28 Other command (Style pull-down menu), 7, 18,47 Other Value command (Insert pull-down menu), 4, 5 "OU (newspaper-style columns), 8 outlining, 29, 37 "OV (center text vertically), 50 overprint characters (APH), 36 overprint line (^PJ), 36 overprint with strikeout (^PX or .xx), 47 overtype/insert mode toggle (^V), 25

#### ^OY

header and footer margins, 30 landscape/portrait mode on/off, 26 page offset, 30 paper bin number, 37 suppress blank lines, 48 top and bottom margins, 31 "OZ (paragraph outline numbering), 37

# P

P command (Opening Menu), 39,40 ^PJ (overprint line), 36 ^P! (insert custom printer code), 13 .p# (paragraph outline numbering), 37 "P& (start Inset from within Wordstar), 22 "P\* (import graphic images), 22  $\text{AP-}$  (print in color or shading), 7  $^{\wedge}P=$  (choose font), 21 ^PO (extended character set), 19 .pa (insert page break), 22, 36 page delete, 15 go to specified  $(\triangle QI)$ , 12 odd and even pages, 23,30 suppress blank lines at top of  $(^\wedge OY)$ , 48 page breaks, insert (.pa), 22, 36 Page command (Layout pull-down menu), 26, 30, 31, 48 Page Down/Up. See PgDn; PgUp Page Layout command (Layout pull-down menu), 37 Page Numbering dialog box, 36 page numbers, 12, 34, 36 page offset, 30 See also margins page preview. See preview Page Up/Down. See PgDn; PgUp paper bin number, 37 paragraph outline numbering, 37 paragraph styles (^OF), 6, 14, 37

paragraphs delete (^QT Enter), 15 indent, 22, 24, 29 margins, 29 move to end of paragraph (^QG Enter), 12 numbering, 37 reformat rest of paragraph  $(^{4}B)$ , 41 paths, 34, 38 pause before executing instruction, 14 printing  $(PC)$ , 38 printing and ask for variable (.av), 33 "PB (bold text), 4 "PC (pause printer), 38 .PCX graphic format files, 20 "PD (double strike), 18 PDFEDIT, 38 PDFs. See printer description files (PDFs) .pe (print endnote at specific location), 21-22 ^PE (insert custom printer code), 13 "PF (insert custom printer code), 13 "PG (insert custom printer code), 13 PgDn (scroll down a screen), 12 "PgDn (scroll down a line), 12 PgUp (scroll up a screen), 11 "PgUp (scroll up a line), 11 "PH (overprint character), 36 phantom characters, 13 pitch, 38 ^PJ (insert line feed), 27 "PK (mark index entry), 24 "PL (form feed), 22 place markers. See markers play macro ( $(MP)$ , 28, 29 pleading paper, legal, 27 .pm (paragraph margin), 29 .po (page offset), 30 "PO (binding space), 3 point, as unit of measurement, 50 portrait mode, 26 ports, 38 PostScript printers, fonts for, 28

pound sign (#), and decimal tabs, 48 power failures, and saving files, 18 APQ (insert custom printer code), 13 APR (insert custom printer code), 13 PRCHANGE, 13, 39 preview (^OP), 39 See also printing, to disk previous occurrence of specified character, move to (^OH), 12 previous page, move to (^OI- Enter), 12 previous paragraph style, return to (^OFP), 37 Print dialog box, 38, 40 printer codes, custom, 13 printer description files (PDFs) add custom printer codes to, 13 change, 38 described, 39 DRAFT.PDF, 40 for printing to disk, 40 printer drivers. See printer description files (PDFs) printers custom printer codes, 13 default settings, 39 display default printer  $(^{\wedge}O$ ?), 46 install, 52 laser fonts, 28 paper bins, 37 ports, 38 printing background printing, 39 bidirectional printing (.bp), 2-3 bold text, 4, 18 in color or shading  $(P-)$ , 7 envelopes, 18-19 and exiting WordStar, 19 extended character set, 19 files, 39 files while editing (^KP), 39 insert file at print time (.fi), 8, 24

printing (continued) international characters, 25 italic text, 25 from keyboard, 40 in landscape mode, 26 line feeds (^PI), 27 merge printing, 32-34, 40 message display while (.dm), 33 overprinting, 36, 47 page numbers, 36 pause printing (^PC), 38 pause printing and ask for variable (.av), 33 in portrait mode, 26 to disk, 40 See also fonts; line height; line spacing; margins; page offset ProFinder, 40 program files. See nondocument files proportional spacing, 41 proposals, and paragraph numbering, 37 protect files, 41 PRVIEW.PDF, 40 ^PS (underline text), 49 "PT (superscript), 47 pull-down menus, 32 display/hide classic commands on, 6, 17,43 See also specific pull-down menus by name "PV (subscript), 47 "PW (insert custom printer code), 13 ^PX (strikeout text), 47 "PY (italic text), 25

# Q

"Q 0-9 (find marker), 12, 31  $\Delta Q$ = (find font tag), 12 "QA (find and replace text or command tags), 12,20-21 "QB (move to beginning of block), 1 2

"QC (move to end of file), 12 "QD (move to end of line), 11 "Q Del (delete line left of cursor), 15 "QE (move to beginning of screen), 11 "QF (find text or command tags), 13, 20 "QG (move to next occurrence of specified character), 12 "QG Enter (move to end of paragraph), 12 "QH (move to previous occurrence of specified character), 12 "QI (go to specified page/line number), 12 "QJ (thesaurus), 49 "QK (move to end of block), 12 "QL (check spelling in part or all of document), 45 "QM (calculator), 5 "QN (check spelling of a word), 45 "QO (check spelling of a word not in document), 45 "QQ (repeat a command), 42 ^QQ^C (scroll continuously down, one screen at a time), 12 ^QQ^R (scroll continuously up, one screen at a time), 11 "QR (move to beginning of file), 11 "QS (move to beginning of line), 11 "QT (delete to specified character), 15 "QU (align rest of document), 21, 41 Quattro. See spreadsheets quit file and abandon changes (^KQ), 19, 43 See also exit document or WordStar; stop repeating a command "QV (move to most recent find/replace or block), 12 "QW (scroll continuously up, one line at a time), 11 "QX (move to end of screen), 12 "QY (delete line right of cursor), 15 "QZ (scroll continuously down, one line at a time), 12

# R

R command (Opening Menu), 42  $\wedge$ R restore information, 16 scroll up a screen, 10, 11 ragged right margin, 26 RAM, display usage  $(^{\wedge}O$ ?), 31, 46 read block into file (^KR), 3, 24 README, 41 realign text. See align text record macro (^MR), 28 reform text. See align text; formatting refresh screen, 6, 33 remove. See delete renaming files, 42, 43 macros (^ME), 28 paragraph styles, 37 See also naming repeat a command  $(^\wedge$ QQ), 42 previous find/replace (^L), 20-21 replace text or command tags (^QA), 12, 20-21 restore deleted text (^U), 50 restore information in dialog boxes ( $R$ ), 16 Return key. See Enter key Return to Previous Style command (Style pull-down menu), 37 right, move cursor to, 10, 11 right-align text, 1, 26 Right Arrow, move right one character, 11 "Right Arrow, move right one word, 1 1 right margin. See margins .rm (right margin), 30 ruler line described, 42 display/hide (^OB), 17, 42, 43 indentation and, 24, 29, 42 margins and, 30, 42 tab stops and, 7, 14,42, 48 Ruler Line dialog box, 24

run DOS command (^KF), 42-43 .rv (name variables), 33

# S

S command (Opening Menu), 17,45 ^S (move left one character), 10, 11 save backup file automatically, 2 dialog box settings, 16 file and abandon latest changes  $(^{\wedge}$ KQ), 19,43 file and exit WordStar  $(\wedge$ KX), 19, 43 file and go to Opening screen ( $K$ D), 19, 43 file and name file ( $\wedge$ KT), 19, 42, 43 file and resume editing  $(XK)$ , 18, 43 screen clear, 6, 33 display/hide screen settings (^OB), 6, 16-17, 21, 42, 43-44, 46, 47 move to beginning of (^QE or Home), 11 move to end of ( $\sim$ QX or End), 12 scroll down a screen (^C or PgDn), 10, 12,44 scroll down continuously, one screen at a time (^QQ^C), 12 scroll up a screen (^R or PgUp), 10, 11, 44 scroll up continuously, one screen at a time ("QQAR), 11 Screen Settings dialog box, 17, 43 scroll bar, 17, 43, 44 scrolling, 10, 11, 12, 44 search. See find text or command tags Select Paragraph Style command (Style pull-down menu), 37 sentences convert first letter of block sentences to uppercase  $(^kK)$ , 4, 5 delete sentence (^QT.), 15 Set Marker command (Edit pull-down menu), 31 set variable command (.sv), 33-34 set variable to math result command (.ma), 33

Settings command (Style pull-down menu), 47, 49 shadings, printing in  $(P-)$ , 7 sheet feeders, 37 shorthand macros. See macros show. Seedisplay single spacing. See line spacing single step macro (^MS), 28, 29 slowing down scrolling, 11, 12 snaking columns. See newspaper-style columns soft carriage returns, 5 soft hyphens, 23-24 soft spaces, 16-17, 43, 44 sort block (AKZ), 4, 44 Spacebar, 16, 42 spaces binding space (^PO), 3 delete previous space **(AH** or Backspace), 14 delete space (^G or Del), 14 soft spaces, 16-17, 43, 44 underlining (.ul), 49 spacing. See line height; line spacing; margins Special Effects command (Layout pull-down menu), 3, 23-24, 36, 50 Speed Write, 45 speeding up scrolling, 11, 12 spelling check, 26,45 spreadsheets converting files, 9, 45, 46 and merge printing, 32 using data files from, 14, 45 .sr (set roll for subscript/superscript), 47 Star Exchange, 9,45,46 start WordStar, 46 status line, 17, 43, 46 status screen ( $^{\wedge}$ O?), 31, 46 stop repeating a command (Spacebar), 42 See also abandon changes to file and quit; exit document or WordStar strikeout text (^PX or .xx), 47 style bar, 17, 43,47

Style pull-down menu Bold command, 4 Convert Case command, 4, 5 Define Paragraph Style command, 37 Font command, 21 Italic command, 25 Manage Paragraph Styles command, 37 Other command, 7, 18,47 Return to Previous Style command, 37 Select Paragraph Style command, 37 Settings command, 47,49 Underline command, 49 style sheets. **See** paragraph styles subscript (^PV), 47 superscript (^PT), 47 .sv (set variable), 33-34 switch between windows (^OK), 13, 51 Symphony. **See** databases; spreadsheets synonyms  $(^{\wedge}$ OI), 49

# T

T command (Opening Menu), 48 AT (delete word or carriage return), 15 Tab key, 7,15,24 table. **See** columns table of contents, 48 tabs decimal tabs, 14,48 move to next tab stop (Tab or ^I), 7 set tabs, 7, 14, 24, 42, 48 .tc (table of contents entry), 48 telecommunications. **See** TelMerge TelMerge, 48 temporary files, 49 temporary markers. **See** markers thesaurus  $(^{^{\wedge}QJ})$ , 49 time, merge printing predefined variable for, 34 title bar, 49 TOC command (Utilities pull-down menu), 48 TOC Entry dialog box, 48 top margin. **See** margins

top of page, suppress blank lines at  $(°OY)$ , 48 translate files. **See** convert files triple spacing. **See** line spacing typefaces. **See** fonts typewriter mode, 40

#### U

"U (undo), 50 .uj (microjustification), 26, 35 .ul (underline spaces and words), 49 underline text (^PS), 49 undo (^U), 50 unerase. See undo (^U) unformatted files. **See** ASCII files units of measurement, 50 unmark block (^KU), 4 up, move cursor up, 10, 11 Up Arrow, move up a line, 11 uppercase conversion, 4, 5 Utilities pull-down menu Block Math command, 4 Calculator command, 5 Index command, 24 Inset command, 22 Language Change command, 26 Macros command, 28-29 Merge Print Commands command, 32-34 Repeat Next Keystroke command, 42 Sort Block command, 4 Spelling Check command, 45 Thesaurus command, 49 TOC command, 48 Word Count command, 4, 51

#### $\checkmark$

^V (turn insert mode on/off), 25 variables, merge print, 33-34,40 vertical centering (^OV), 50

vertical spacing. **See** line height; line spacing; margins view. **See** display View pull-down menu Block Highlighting command, 3 Command Tags command, 16-17, 21 Open/Switch Window command, 51 Preview command, 39 Screen Settings command, 6, 16-17, 21, 42,43-44,46,47

AW (scroll up a line), 10, 11 windows **X**  close, 49 copy block between windows (^KA), 4, X command (Opening Menu), 19 9, 51 AX (move down a line), 10,12 copy block from clipboard (^K[), 4, 6, 9 .xe (custom printer code), 13 copy block to clipboard  $(^{A}K]$ , 4, 6, 9 Xerox 4045, fonts for, 28 maximize/minimize size of, 49 .XI (define form feed string), 22 move block between windows (^KG), 4, 9 .xq (custom printer code), 13 open/switch between windows (^OK), ... xr (custom printer code), 13 13,51 XTRACT.PDF, 40 Windows program, clipboard and, 4, 6, 9 ... .xw (custom printer code), 13 WINSTALL, 13, 39, 51 .xx (strikeout text), 47 word count (^K?), 4, 51 word wrap (.aw), 51 words check spelling of a word, 45 count number of  $(\wedge \mathsf{K}?)$ , 4, 51 delete word (^T), 15 double words, find, 45 keep together on line (^PO), 3 move left one word  $(A)$ , 10, 11 move right one word (^F), 10, 11 move to specified word ( $^{\circ}$ QF), 13, 20

WordStar convert files from one version to another, 9, 46 customize, 13 and EMS, 18 exit, 19, 43 install, 25, 52 start, 46 start Inset from within  $(P8)$ , 22 write block to file (^KW), 3 **WS4.PDF, 40 WSCHANGE, 13, 14, 51** WSSETUP, 52

### Y

Y command (Opening Menu), 15 <sup>^</sup>Y (delete line), 15

### Z

^Z (scroll down a line), 10, 12

NOTES

NOTES

# WORDSTAR.